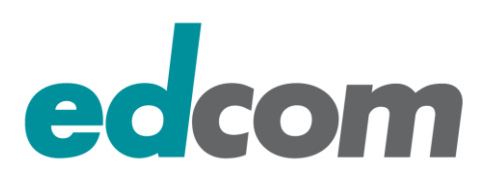

# IBM Sametime 8.5.x / 9.x Umstellung auf LDAP Authentifizierung

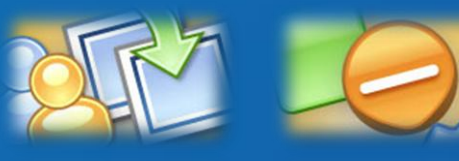

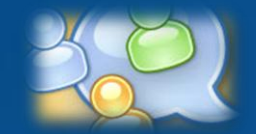

24. September 2013, Admincamp 2013 Alexander Novak, alexander.novak@edcom.de, Tel.: +49 89 38 40 850 edcom Software & Consulting GmbH, Baierbrunner Straße 39, 81379 München www.edcom.de / noviblog.net

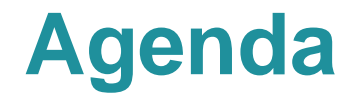

## **IBM Sametime 8.5.x Komponenten**

- **LDAP Basics**
- **Verteilung der Sametime Einstellungen (Vorbereitung)**
- **Umstellung ST Community Server auf LDAP**
- **Praktische Erfahrungen und Tipps** Policy, Business Card, LDAP Performance

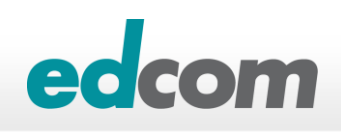

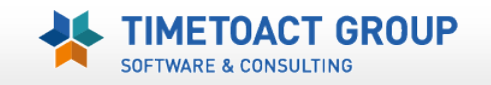

# **IBM Sametime –** *Komponenten*

- **> ST 8.5.x ,, Websphere " System Console**
- **> ST 8.5.x ,,Domino" Community Server**
- **ST 8.5.x "Websphere" Proxy Server (Web/native Clients)**
- **> ST 8.5.x ,, Websphere" Meeting Server**
- **> ST 8.5.x ,, Websphere" Advanced Server**
- **> ST 8.5.x ,, Websphere " Gateway Server**
- **ST 8.5.x Unified Telephony**
- **> ST 8.5.x ,, Websphere" Media Manager Server**

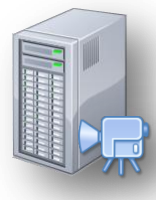

- **ST 8.5.2 TURN Server**
- ▶ ST 8.5.2 "Websphere" Bandwith Manager
- $\triangleright$  ST 8.5.2 "Websphere" SIP Edge Proxy
- $\triangleright$  ST 9.x "Websphere" Video Manager (Linux)
- ST 9.x Video MCU (Linux)

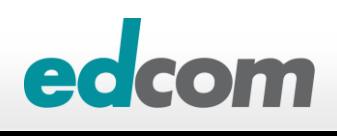

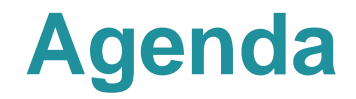

## **IBM Sametime 8.5.x Komponenten**

# **LDAP Basics**

**Verteilung der Sametime Einstellungen (Vorbereitung)**

### **Umstellung ST Community Server auf LDAP**

### **Praktische Erfahrungen und Tipps**

Policy, Business Card, LDAP Performance

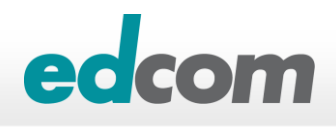

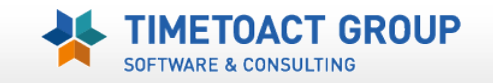

# **IBM Websphere –** *LDAP*

## **IBM Websphere verwendet für die Benutzerauthentifizierung sogenannte "User registries"**

- File Repository (XML based)
	- ▶ Z.B. wasadmin (.../WASroot/profiles/dmgr/config/cells/<cellname>/security.xml)

#### Federated repository

LDAP Repository (IBM Domino, MS Active Directory, etc.)

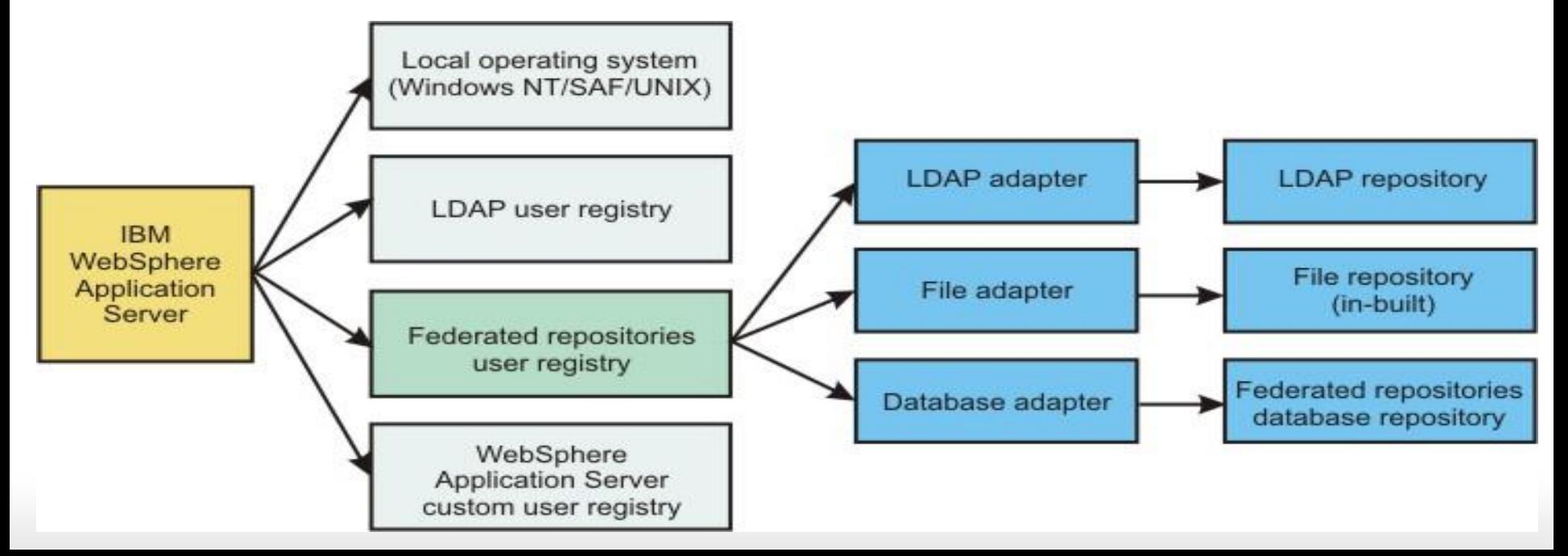

# **IBM Sametime –** *LDAP Use*

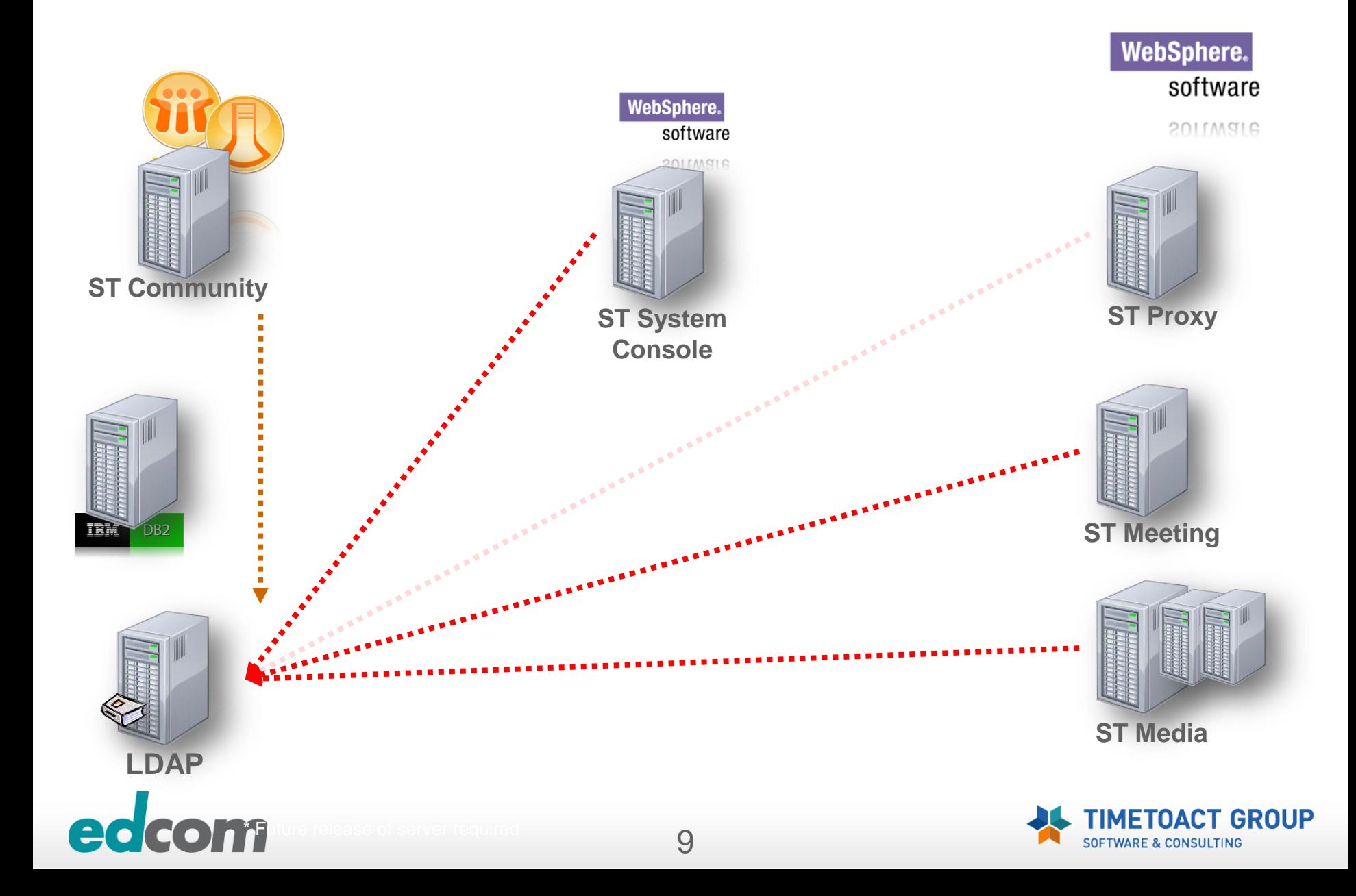

# **IBM Sametime –** *LDAP*

**EXA)** Websphere kann keine "native" Domino Authentifizierung **(names.nsf) verwenden**

## **Bametime** "Domino" Community - Verzeichnissupport

- Native Domino: CN=Alexander Novak**/**O=edcom**/**C=DE
- LDAP Domino: CN=Alexander Novak**,**O=edcom**,**C=DE
- LDAP MS ADS: CN=Alexander Novak**,**OU=IT**,**DC=edcom**,**DC=De

### **FAZIT**

▶ Umstellung aller Sametime "Domino" Community Server auf LDAP ist zwingend notwendig

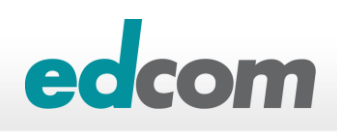

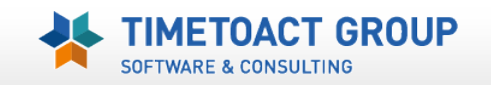

# **IBM Domino –** *Domino LDAP für Sametime*

#### **Verwendung eines Domino LDAP Server**

- Administrationsserver der Domäne (Standard)
	- LDAP & Schema.nsf (lschema.ldif) automatisch aktiviert/erstellt
- Jeder andere Domino Server
	- LOAD LDAP
	- Schema.nsf wird vom Adminserver repliziert
- Directory Assistance Konfiguration am Sametime Server zum LDAP Server

#### **ACHTUNG !!! Websphere Login per LDAP geht nicht**

- Ursache: Directory Assistance Zugriffe vom LDAP Admin
	- ▶ LDAPaccount muss Rechte auf ALLE NAB DBs (via DA eingebunden) haben
		- "*max internet User & Password*" Access
		- ACL mindestens *Reader*

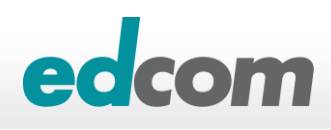

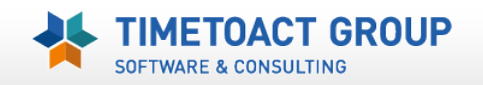

# **IBM Domino – LDAP**

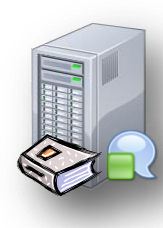

## **LDAP Ergebnisse mit LDAPsearch testen**

..\notesprog\ldapsearch –h ldaphost –P 389 –D ldapaccount –w ldappassword objectclass=person

CN=Master Admin,O=edcomloc cn=Master Admin mail=admin@edcom.local displayname=Master Admin/edcomloc objectclass=dominoPerson objectclass=inet0rgPerson objectclass=organizationalPerson |objectclass=person |objectclass=top givenname=Master |sn=Admin |uid=madmin maildomain=edcomloc

ldapsearch –h ldaphost –P 389 –D ldapaccount –w ldappassword sn=admin / uid=madmin / cn="Master Admin"

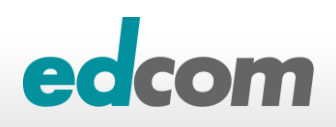

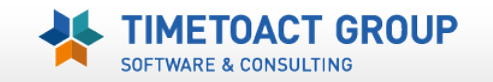

# **IBM Domino –** *LDAP mapping*

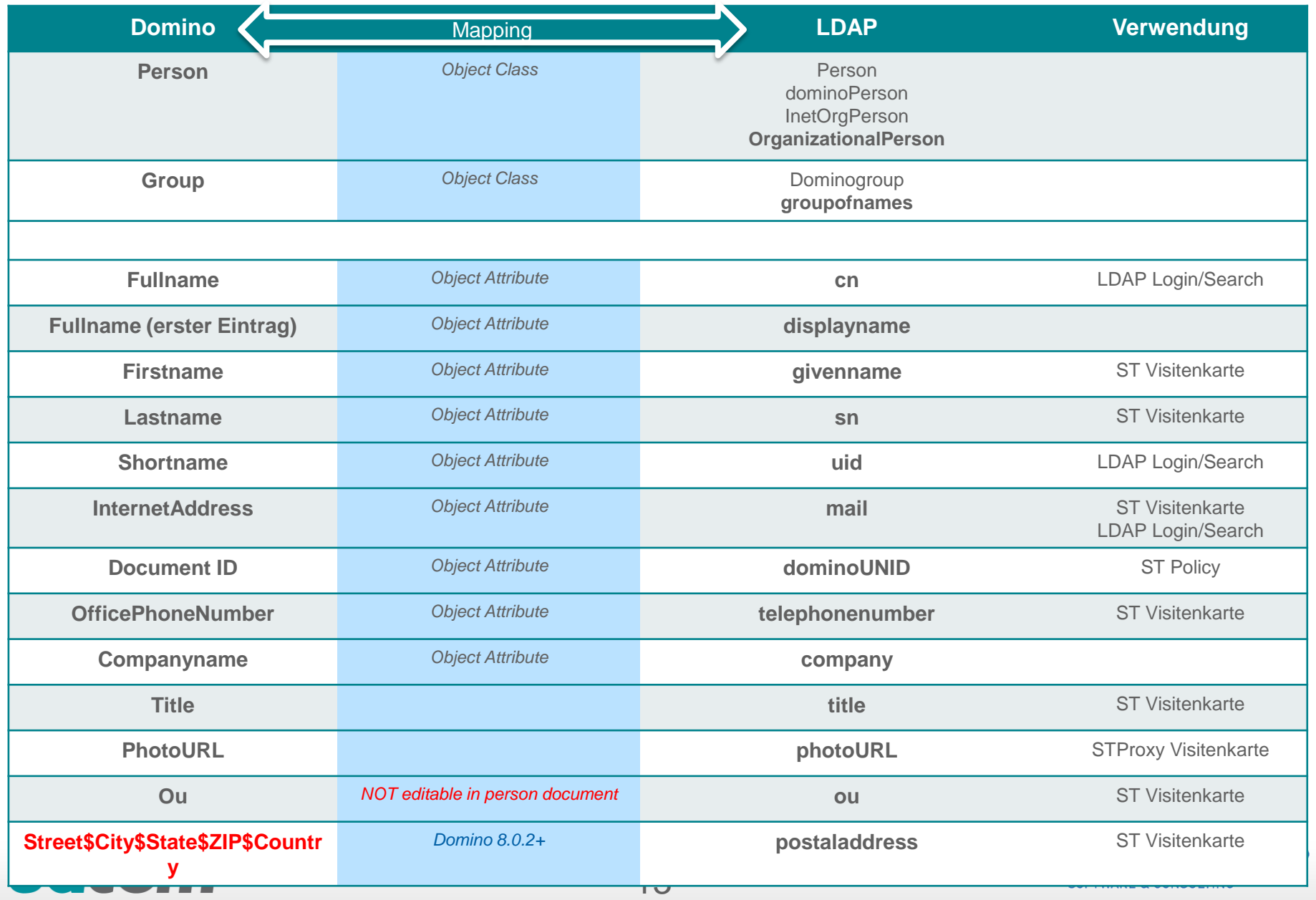

# **MS Active Directory – LDAP**

## **LDAP Ports**

 $\rightarrow$  389 bzw. 3268  $\rightarrow$  Global Catalog

- [Global Catalog and LDAP Searches](http://technet.microsoft.com/en-us/library/cc978012.aspx)
- **TIPP:** SearchFilter Exclude für deaktivierte AD Accounts in Websphere
	- [LDAP \\*BaseFilter Examples](http://blogs.splunk.com/2009/10/01/ldap-basefilter-examples/)
	- *(&(objectCategory=Person)(sAMAccountName=\*)(!(UserAccountControl:1.2.840.1135 56.1.4.803:=2)))*

Global security > Federated repositories > DomLDAP > LDAP entity types > PersonAccount

Use this page to list entity types that are supported by the member repositories or to select an entity type to view or change its configuration properties.

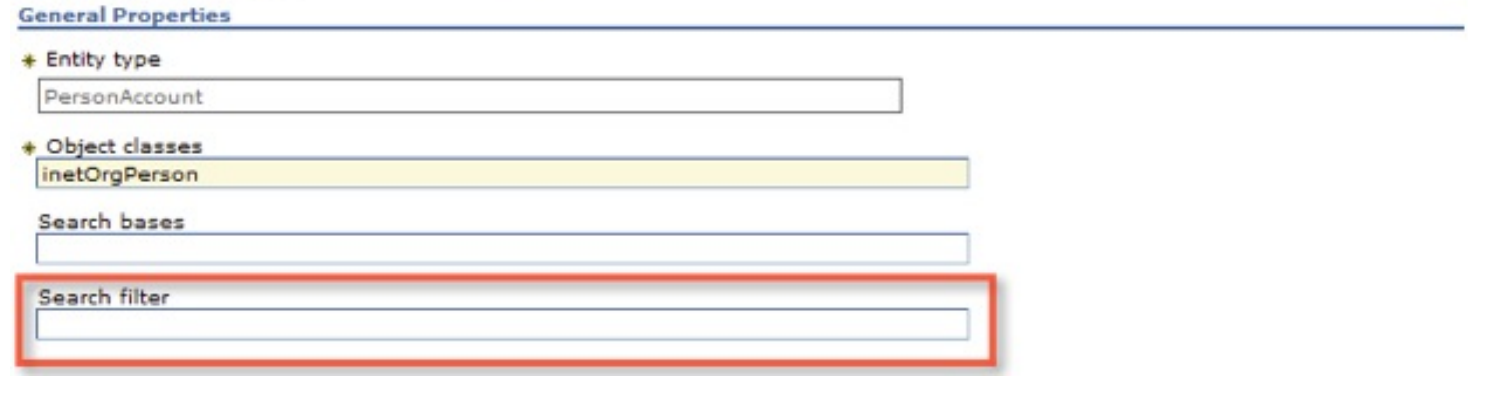

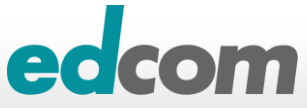

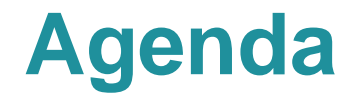

## **IBM Sametime 8.5.x Komponenten**

## **LDAP Basics**

## **Verteilung der Sametime Einstellungen (Vorbereitung)**

## **Umstellung ST Community Server auf LDAP**

## **Praktische Erfahrungen und Tipps** Policy, Business Card, LDAP Performance

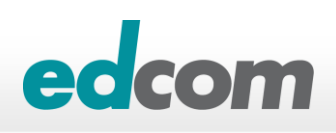

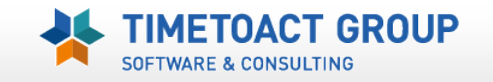

# **Eclipse Settings -** *Basics*

**Der IBM Sametime Client ist "ecplised-based" und speichert seine Einstellungen/Vorgaben in XML Dateien (Settings) ab**

- userdata\workspace\.metadata\.plugins\com.ibm.collaboration.realtime.community.sameti me\community-config.xml
- userdata\workspace\.metadata\.plugins\com.ibm.collaboration.realtime.login\CN=Master Administrator\_O=edcomtest.xml
- **Verteilte Vorgaben (managed Settings) werden in \*.prefs Dateien gespeichert und in die XML Dateien übernommen**
	- userddata\workspace\.metadata\.plugins\org.eclipse.core.runtime\.settings\\*.prefs
		- *com.ibm.collaboration.realtime.community.prefs*
		- *com.ibm.collaboration.realtime.imhub.prefs*
		- *com.ibm.rtc.shelf.prefs*
		- uvm*.*

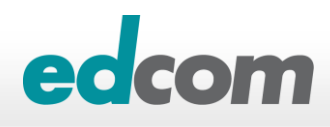

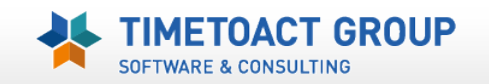

# **Eclipse Settings –** *Vorgabeparameter verteilen*

## **Methoden der Verteilung von Eclipse/ST Einstellungen**

- Notes Desktop Policy (Vorgabe / ENFORCE)
- Plugin\_customization.ini (Vorgabe)
- XML Providerfile (Vorgabe / ENFORCE)
- Community\_config/user.xml

## **Empfehlung = XML Providerfile oder Policy**

*[Methods to configure ST Connect Client 8 user preferences](https://www-304.ibm.com/support/docview.wss?uid=swg21306943)*

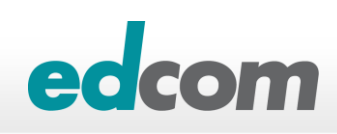

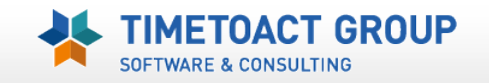

# **Eclipse Settings –** *Vorgabeparameter*

## **Verteilung der BuddyListConflict Parameter via Notes Policy funktioniert nicht immer 100 % und kann nicht**

### **eingeschränkt werden**

## **Empfehlung**

Sametime Policy

oder

- XML Fileprovider
- *Settings sind gesperrt*

Contact list synchronization

If the local Sametime contact list falls out of sync with the remote list:

- C Replace the server copy with the local copy
- C Replace the local copy with the server copy
- C Merge the server and local copies
- $C$  Ask me what to do

Contact list synchronization

If the local Sametime contact list falls out of sync with the remote list:

- C Replace the server copy with the local copy
- C Replace the local copy with the server copy
- O Merge the server and local copies
- $\bigcirc$  Ask me what to do

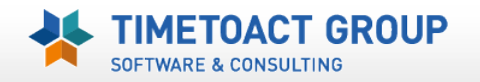

# **Eclipse Settings –** *Notes Desktop Policy*

#### $\blacktriangleright$  **Notes Desktop Policy erstellen / "Managed settings"**

- pluginID/preferenceID=preferenceValue
- $\rightarrow$  pluginID = Java Klasse
- $\rightarrow$  preferenceID = Parameter
- $\rightarrow$  preferenceValue = Wert

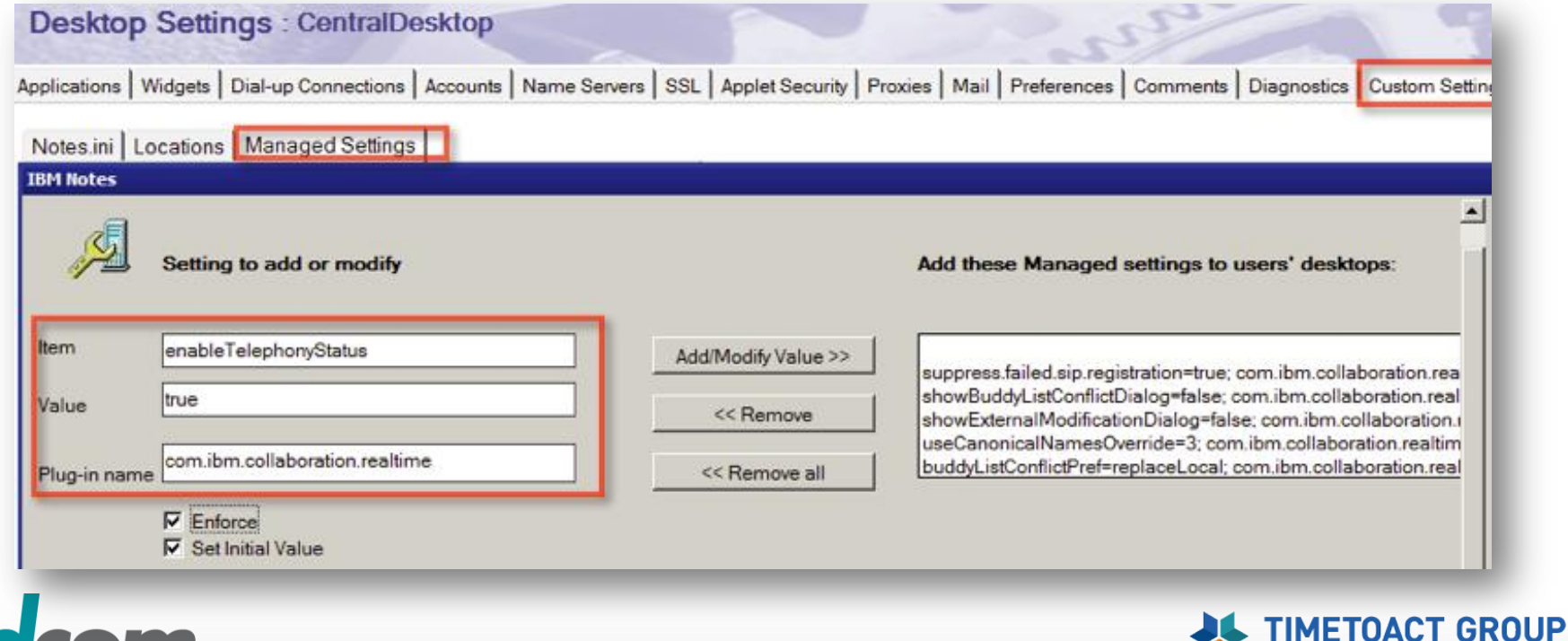

19

SOFTWARE & CONSULTING

# **Eclipse Settings –** *XML Fileprovider*

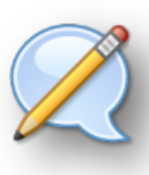

#### **Zuweisung des "XML Fileprovider" via**

- ▶ Domino Policy
	- com.ibm.rcp.managedsettings.provider.file/URL=http://www.novitest.local/mySTsettings.xml

20

com.ibm.rcp.managedsettings.provider.file/URL=file://c:/data/mySTsettings.xml

#### Sametime Policy - Sametime Update Site URL

<http://st1.educ.local/updates> *(..domdata/domino/html/updates/)*

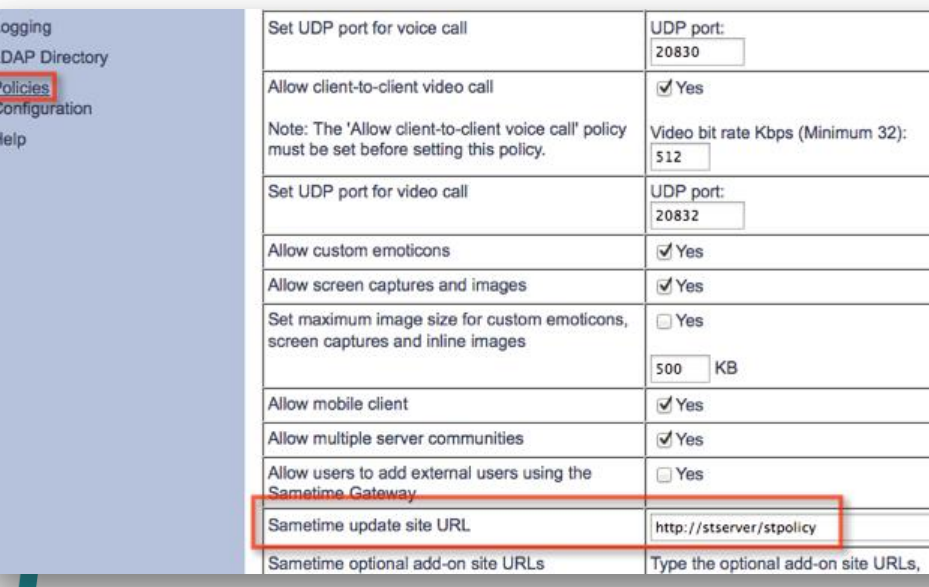

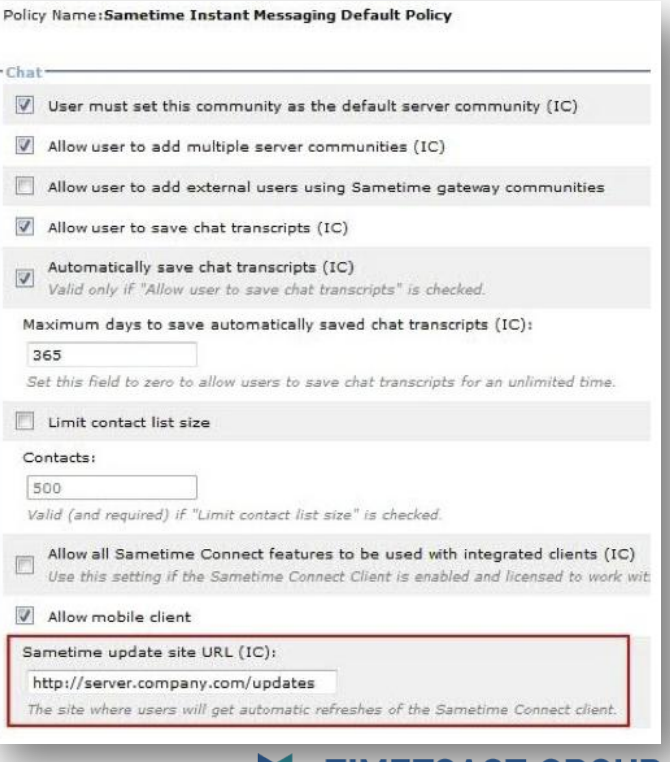

**SOFTWARE & CONSULTING** 

# **Eclipse Settings –** *XML Fileprovider*

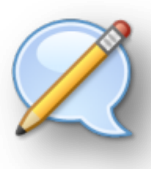

#### **Sametime 8.5 Client kann zwei XML Fileprovider Dateien ansprechen**

**▶ managed-settings.xml ◆ Vorgabe / Sametime** 

*<ManagedSettings>*

*<!—Aufbau eines XML Fileprovider Datei für Sametime Vorgaben—>*

*<settingGroup name="***pluginID***">*

*<setting name="***preferenceID***" value="***preferenceValue***" isLocked="true/false"/>*

*</settingGroup>*

*</ManagedSettings>*

#### **managed-community-configs.xml dynamisch (community related)**

- **Action Type(s)**: ADD, DELETE, UPDATE, RESET
- *<managed-communities>*

*<!—Aufbau eines XML Fileprovider Datei für dynamische Parameter Änderungen—> <managed-community id="STNOVIGLOBAL" host="st85.novi.local" newHost="st9.novi.local"/> <managed-community-action type="update" managed-community-id="STNOVIGLOBAL"/> </managed-communities>*

▶ [ST 8.5.2 -](http://www-10.lotus.com/ldd/stwiki.nsf/xpDocViewer.xsp?lookupName=Administering+Sametime+Standard+8.5.2+documentation) [Managed community settings](http://www-10.lotus.com/ldd/stwiki.nsf/xpDocViewer.xsp?lookupName=Administering+Sametime+Standard+8.5.2+documentation)

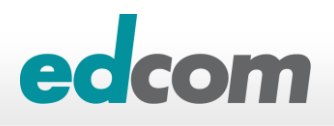

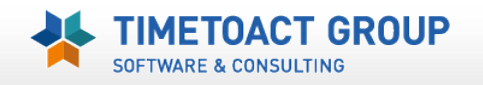

# **Sametime Settings –** *managed-settings*

### **Beispiel – Parameter**

*<ManagedSettings>*

*<!—disabling Buddylist conflict dialogs-->*

*<settingGroup name="com.ibm.collaboration.realtime.imhub"> <setting name="showBuddyListConflictDialog" value="false" isLocked="true"/> <setting name="buddyListConflictPref" value="replaceLocal" isLocked="true"/> <setting name="showExternalModificationDialog" value="talse" isLocked="true"/> </settingGroup>*

*<!—setting Notes Inbox Awareness to use Notes canonical name (for LDAP environments)--> <settingGroup name="com.ibm.collaboration.realtime.community"> <setting name="useCanonicalNamesOverride" value="3" isLocked="false"/> <setting name="suppress.failed.sip.registration" value="true" isLocked="true"/> </settingGroup> <!-- disable SUT/SIP error popup at client --> <settingGroup name="com.ibm.collaboration.realtime.telephony.softphone"> <setting name="suppress.failed.sip.registration" value="true" isLocked="false"/> </settingGroup>*

22

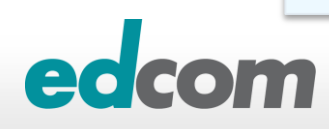

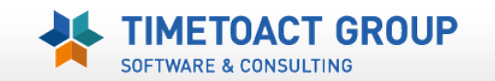

# **Sametime Settings –** *managed-settings*

#### *<ManagedSettings>*

*<!-- set Meeting Server Preference for all connected ST Clients --> <!-- set Meeting Share Prefernce to send via peer to peer -->*

23

#### *<settingGroup name="com.ibm.rtc.meetings.appshare"> <setting name="com.ibm.rtc.meeting.shelf" value="false" isLocked="false"/> </settingGroup> <settingGroup name="com.ibm.rtc.meetings.shelf"> <!-- For Clients running Sametime 8.5.2 or newer --> <!-- <setting name="preconfiguredServerIds" value="stms1374149192887" isLocked="false"/> --> <!-- For Clients running Sametime 8.5.1 or older --> <!-- <setting name="MeetingServerIds" value="stms1374149192887" isLocked="false"/> --> <setting name="serverName" value="meeting.novi.local" isLocked="false"/> <setting name="serverPort" value="80" isLocked="false"/> <setting name="useHTTP" value="true" isLocked="false"/> <setting name="useHttpProxy" value="false" isLocked="false"/> <setting name="connectionType" value="0" isLocked="false"/> <setting name="useCustomCredentials" value="false" isLocked="false"/> <setting name="communityServerName" value="st9.novi.local" isLocked="false"/> <setting name="useCommunityCredentials" value="true" isLocked="false"/> <!-- <setting name="canRemoveServer" value="false" isLocked="false"/> --> <!-- <setting name="canAddOtherServers" value="false" isLocked="false"/> --> </settingGroup> </ManagedSettings>*

**Meeting** 

**Parameter**

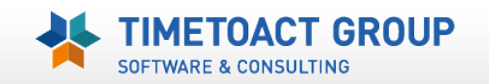

# **Sametime Kontaktliste**

- **Der Notes Standard Client synchronisiert beim An/Abmelden die Kontaktliste des Sametime Servers (vpuserinfo.nsf) mit der lokalen buddylist.xml**
	- D..\<notesdata>\workspace\.metadata\.plugins\com.ibm.collaboration.realtime.imhub\buddy list.xml

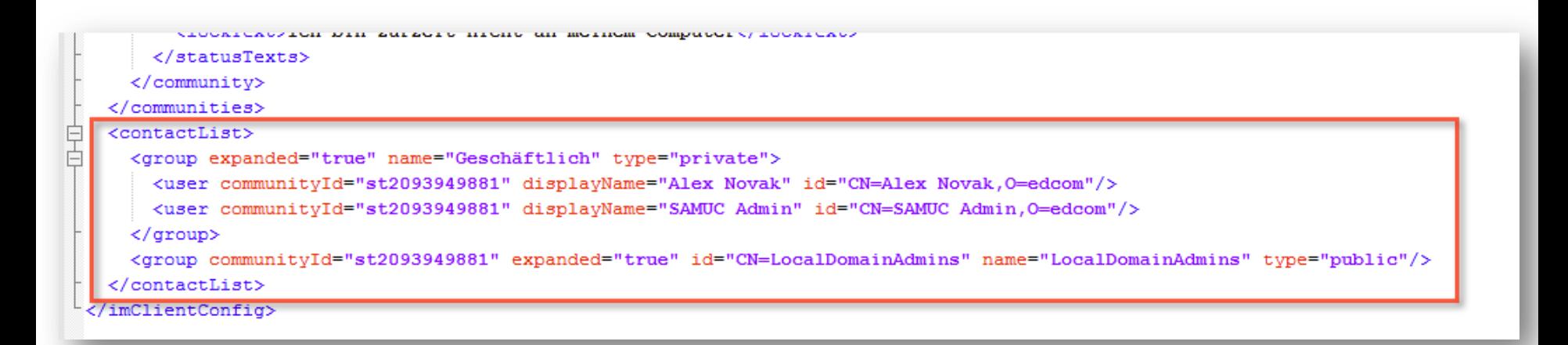

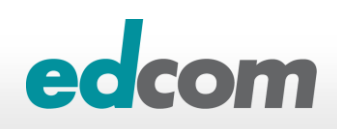

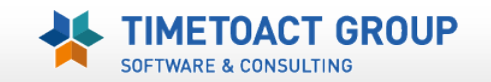

# **Sametime Kontaktliste**

- **Der Notes Standard Client synchronisiert beim An/Abmelden die Kontaktliste des Sametime Servers (vpuserinfo.nsf) mit der lokalen buddylist.xml**
	- ..\<dominodata>\**vpuserinfo.nsf**

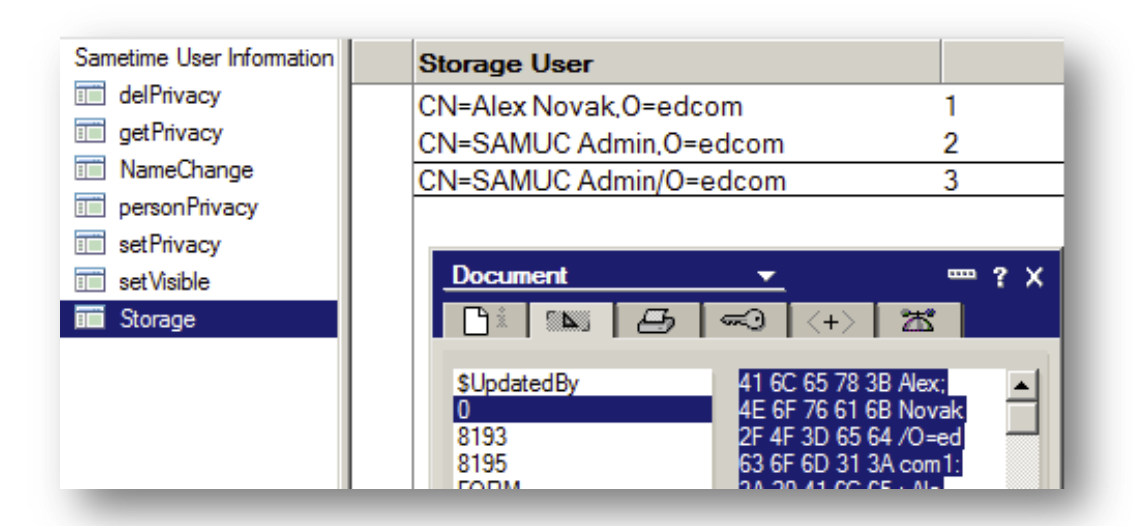

25

▶ ACHTUNG – gleiche Replica ID in einer Notesdomäne (Replikation beachten)

Field Name: 0 Data Type: Arbitrary Data Data Length: 141 bytes Seq Num: 5 Dup Item ID: 0 Field Flags: 09 55 62 71 4F .UbqO 70 61 71 75 65 paque 7F 00 00 00 00 .... 7D 56 65 72 73 }Vers 69 6F 6E 3D 33 ion=3 2E 31 2E 33 0D .1.3. 0A 47 20 57 6F .G Wo 72 6B 32 20 57 rk2 W 6F 72 6B 20 4F ork O 0D 0A 55 20 43 ..U C 4E 3D 53 41 4D N=SAM 55 43 3B 41 64 UC;Ad 6D 69 6E 2F 4F min/O 3D 65 64 63 6F =edco 6D 31 3A 3A 20 m1:: 53 41 4D 55 43 SAMUC 3B 41 64 6D 69 ;Admi 6E 2F 65 64 63 n/edc 6F 6D 2C 0D 0A om,.. 55 20 43 4E 3D U CN= 41 6C 65 78 3B Alex; 4E 6F 76 61 6B Novak 2F 4F 3D 65 64 /O=ed 63 6F 6D 31 3A com1: 3A 20 41 6C 65 : Ale 78 3B 4E 6F 76 x;Nov 61 6B 2F 65 64 ak/ed 63 6F 6D 2C 0D com,.  $0A$ 

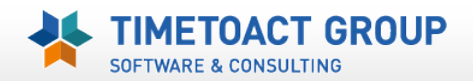

# **Sametime Kontaktliste -** *Konfliktdialog*

**Kontaktlisten müssen am Server bei der LDAP Migration umgestellt werden und generieren somit bei den Benutzer ST Kontaktlisten (buddylist.xml) einen Konflikt**

### $\blacktriangleright$  **Konfliktdialog**

- Vorgabe = **Ask** & **Merge** (Server & Lokal)
- ► Ergebnis = doppelte Einträge & Support CALLS

#### **Besser für die Migration**

- ▶ Server bzw. LDAP Kontaktliste gewinnt
- Interaktion/Auswahl beim Benutzer unterdrücken

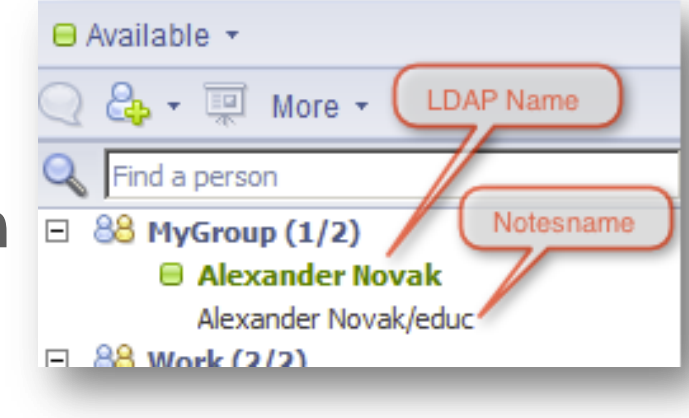

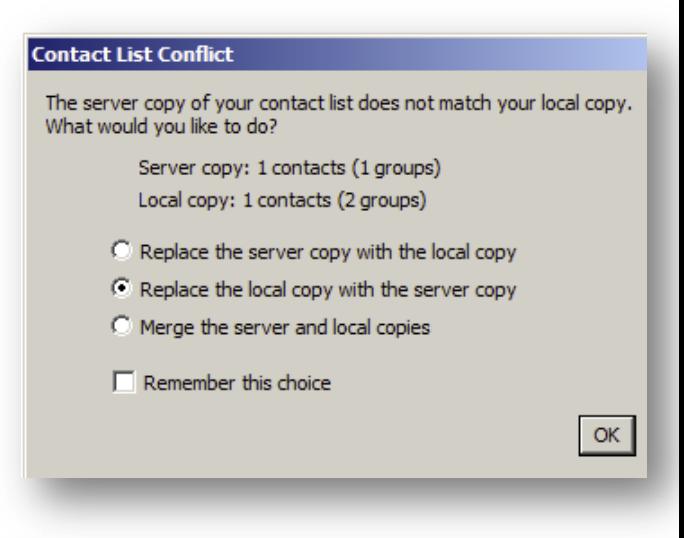

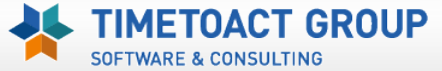

# **Sametime Kontaktliste -** *Konfliktdialog*

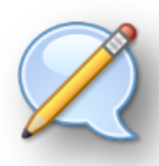

- **com.ibm.collaboration.realtime.imhub/buddyListConflictPref=replaceLocal**
- **com.ibm.collaboration.realtime.imhub/showBuddyListConflictDialog=false**
- **com.ibm.collaboration.realtime.imhub/showExternalModificationDialog=false**

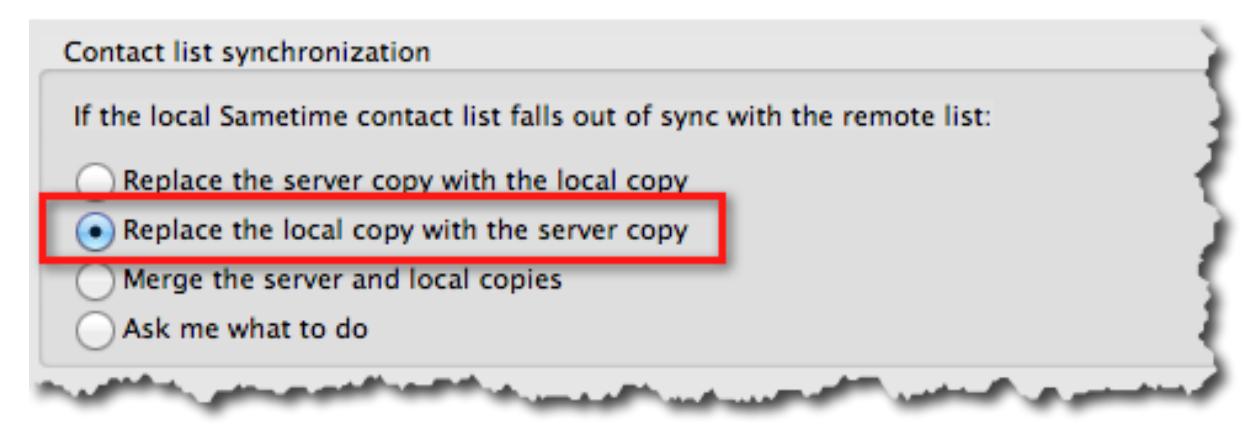

<ManagedSettings>

<settingGroup name="**com.ibm.collaboration.realtime.imhub**">

 <setting name="**buddyListConflictPref**" value="**replaceLocal**" isLocked="true" overwriteUnlocked="true"/> <setting name="**showBuddyListConflictDialog**" value="**false**" isLocked="true" overwriteUnlocked="true"/> <setting name="**showExternalModificationDialog**" value="**false**" isLocked="true" overwriteUnlocked="true"/> </settingGroup>

</ManagedSettings>

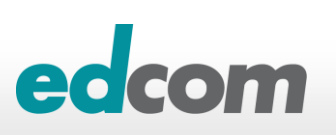

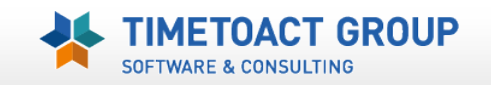

# **ST Parameter –** *Inbox Awareness* "lookup"

**Der Notes Client (Standard/Basic) ermöglicht die Awareness Funktion auch innerhalb von Notes Datenbanken**

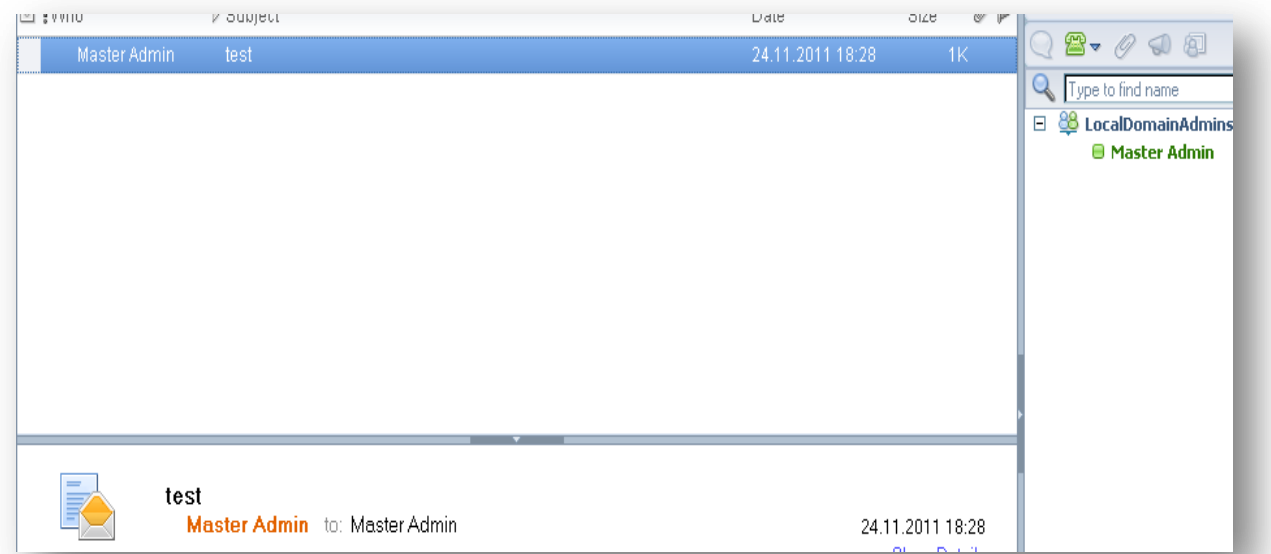

**Diese Namensauflösung wird IMMER (Notes ODER LDAP Authentifizierung) gegen den Notes Kanonischen Namen (z.B. cn=alexander novak/o=edcom) durchgeführt.**

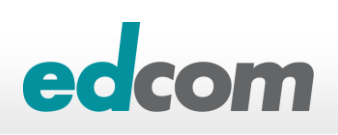

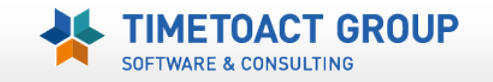

# **ST Parameter –** *Inbox Awareness* "lookup"

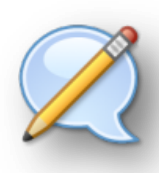

#### **com.ibm.collaboration.realtime.community/useCanonicalNamesOverride=3**

- $\triangleright$  0 = "Use canonical names" is unchecked (false) and disabled in the UI for all communities.
- $\rightarrow$  1 = "Use canonical names" is checked (true) and disabled in the UI for all communities.
- $\geq$  2 = "Use canonical names" is unchecked (false) and disabled in the UI for default community only
- $\rightarrow$  3 = "Use canonical names" is checked (true) and disabled in the UI for default community only

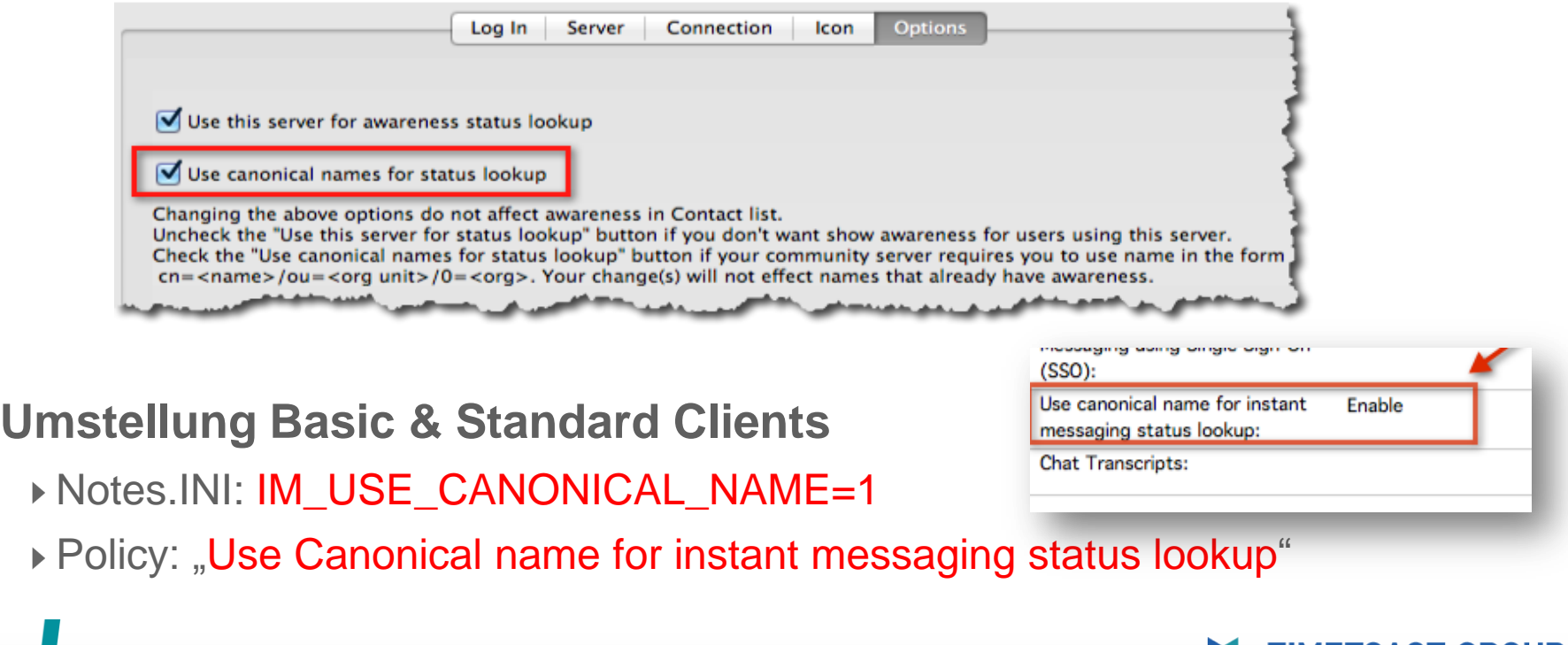

30

# **ST Parameter –** *Inbox Awareness* "lookup"

- **Der Notes Standard Client behält im Eclipse Workspace Verzeichnis den Businesscard Cache; dieser Cache verweist u.U. auf den Notesnamen und somit wird die Inbox Awareness nicht angezeigt**
- **..\<notesdata>\workspace\.metadata\.plugins\com.ibm.collaboration.realtime.people.imp**

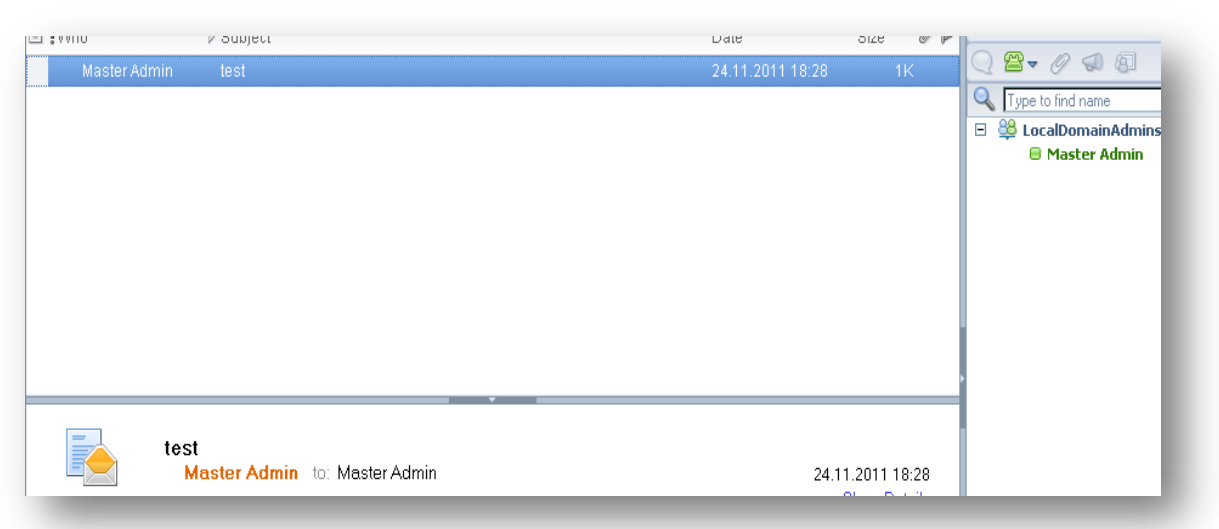

- **com.ibm.collaboration.realtime.people/lookupExpirationDays=0 (default 7 days)**
- **com.ibm.collaboration.realtime.people/userInfoReplacesDefaultDisplayName=true**
	- [DISPLAY NAME IN BL SHOULD UPDATE WHEN LDAP DISPLAYNAME UPDATED](http://www-01.ibm.com/support/docview.wss?uid=swg1LO70098)
	- ▶ [The Sametime awareness is not displayed in the Standard Lotus Notes inbox database](http://www-01.ibm.com/support/docview.wss?uid=swg21624894)

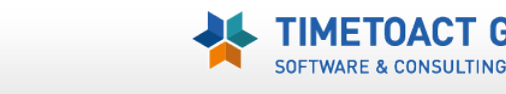

GROUP

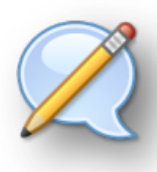

#### **Sametime Community Parameter**

- com.ibm.collaboration.realtime.community/host=chat.edcom.local
	- *Zuweisung des Sametime Servers (auch via Destop Policy Setting möglich)*
- ▶ com.ibm.collaboration.realtime.community/loginAtStartup=true com.ibm.collaboration.realtime.login/autologin=true
	- *Automatische Anmeldung beim Start (beide Parameter müssen ausgerollt werden)*
- ▶ com.ibm.collaboration.realtime.login/alwaysLoggedIn=true
	- *Anmelde Dialog im Client wird deaktiviert Automatisches Anmelden sollte aktiviert sein !!!*
- com.ibm.collaboration.realtime.community/loginByToken=true
	- *Aktivierung der Anmeldung via Sametime SSO Token*
- ▶ com.ibm.collaboration.realtime.community/savePassword=true
	- *Speicherung des Sametime/Internetkennwortes*
	- *Notwendig für ST Media/Advanced Server Anmeldung !!!*

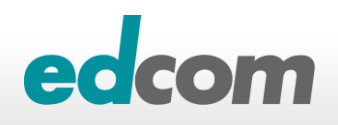

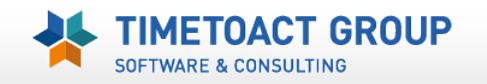

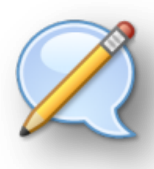

#### **Sametime Meeting (Webpshere) Parameter**

- com.ibm.rtc.meetings.shelf/serverName=<meetingServerName>
	- *Websphere Meeting Servername (FQHN)*
- com.ibm.rtc.meetings.shelf/loginByToken=true
	- *enable SSO via Sametime Server*
- ▶ com.ibm.rtc.meetings.shelf/useHTTP=true OR com.ibm.rtc.meetings.shelf/userHTTPS=true
- com.ibm.rtc.meetings.shelf/useCommunityCredentials=true
- ▶ com.ibm.rtc.meetings.shelf/communityServerName=<community server name>
	- *If using a Community Server for credentials, both of these elements must be set*

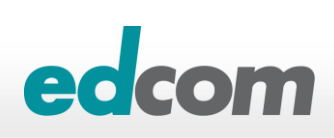

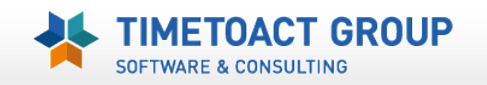

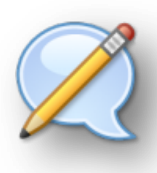

#### **Sonstige Sametime Parameter**

- com.ibm.rcp.bizcard/disable.content.for.NotesContacts=true
	- *Notes 8.5.1 FP2 sucht zusätzlich die Business Card gegen das private Notes Adressbuch (names.nsf) und somit können BC Daten u.U. inkonsistent sein*
		- *1. BC vom Sametime Server*
		- *2. BC von IBM Connections (nach Login)*
		- *3. BC vom privaten Adressbuch*
- ▶ com.ibm.collaboration.realtime.people/liveNameResolvePrimaryOnly= [true (default)] false]
	- *Modify live names resolves process, to resolve live names against the primary community only*
- ▶ com.ibm.collaboration.realtime.people/liveNameResolverInternetFilter=edcom.de, timetoact.de
	- *Inbox whitelist domain (Notes 8.5.1+)*
- ▶ com.ibm.collaboration.realtime.people/liveNameResolverInternetFilter=non-existant-domain-name
	- *Disable Inbox awareness for ALL SMTP email addresseswhitelist domain (Notes 8.5.1+)*
- [http://www-10.lotus.com/ldd/stwiki.nsf/dx/Optimizing\\_Name\\_Lookup\\_Clients](http://www-10.lotus.com/ldd/stwiki.nsf/dx/Optimizing_Name_Lookup_Clients)

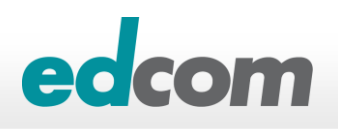

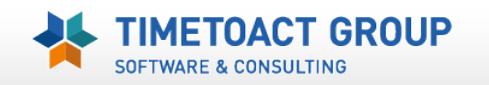

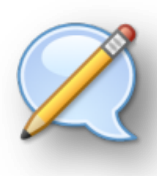

#### **Sametime Audio/Video Parameter**

- com.ibm.collaboration.realtime.telephony.softphone/suppress.failed.sip.registration=true
- com.ibm.collaboration.realtime.community/suppress.failed.sip.registration=true
	- *Meldungen bei Anmeldeprobleme am Sametime Media SIP Proxy Registar werden unterdrückt*
	- "*Unable to initialize Computer, and it can't be used at this time. com.ibm.collaboration.realtime.telephony.softphone.SIPPhoneException: Processed unsuccessful response: SIP/2.0 401 Unauthorized*"

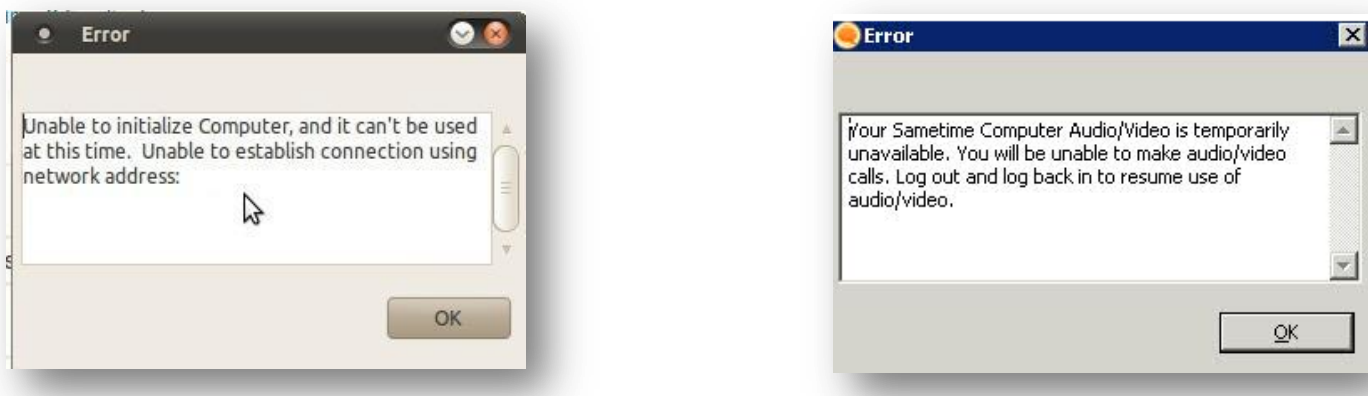

*[Unable to initialize computer and it can't be used at this time. SIP 401 SIP 503](http://www-01.ibm.com/support/docview.wss?uid=swg21470263)*

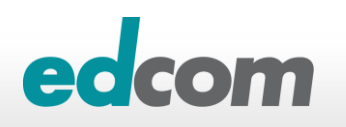

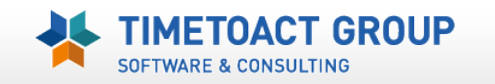

# **Sametime Client(s) –** *Problemsuche/Debug*

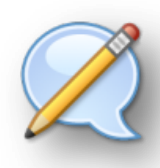

## **Probleme beim Sametime Client analysieren**

- *[Logging and tracing on Lotus Sametime Connect](http://www-10.lotus.com/ldd/stwiki.nsf/dx/Logging_and_tracing_on_Sametime_Connect_st852)*
- *[Collecting data for embedded Sametime client for Notes 8.x clients](https://www-304.ibm.com/support/docview.wss?uid=swg21320442)*
- ▶ DEBUG Parameter = ... userdata/workspace/.config/rcpinstall.properties
	- Level = WARNING / INFO / DETAIL / FINE / FINER / FINEST
- ▶ com.jbm.collaboration.realtime.level=FINE
- ▶ com.lotus.sametime.level=FINE
- ▶ com.ibm.collaboration.realtime.policy.sametime.managedsettings.level=FINE
- ▶ com.ibm.collaboration.realtime.telephony.level=FINE
- ▶ com.ibm.collaboration.realtime.telephony.softphone.level=FINE

#### **XML Protokoll (am besten mit Browser öffnen)**

- .../data/workspace/logs/\*.xml
- Menü: *Help > Support > View Log and View Trace*

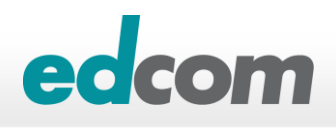

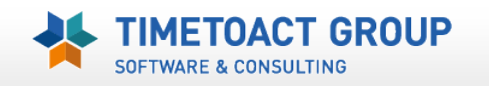

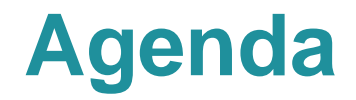

**IBM Sametime 8.5.x Komponenten**

**LDAP Basics**

**Verteilung der Sametime Einstellungen (Vorbereitung)**

## **Umstellung ST Community Server auf LDAP**

### **Praktische Erfahrungen und Tipps**

Policy, Business Card, LDAP Performance

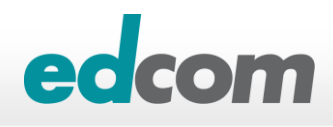

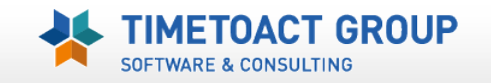

# **IBM Sametime LDAP Migration**

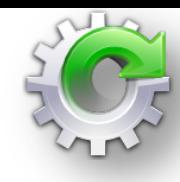

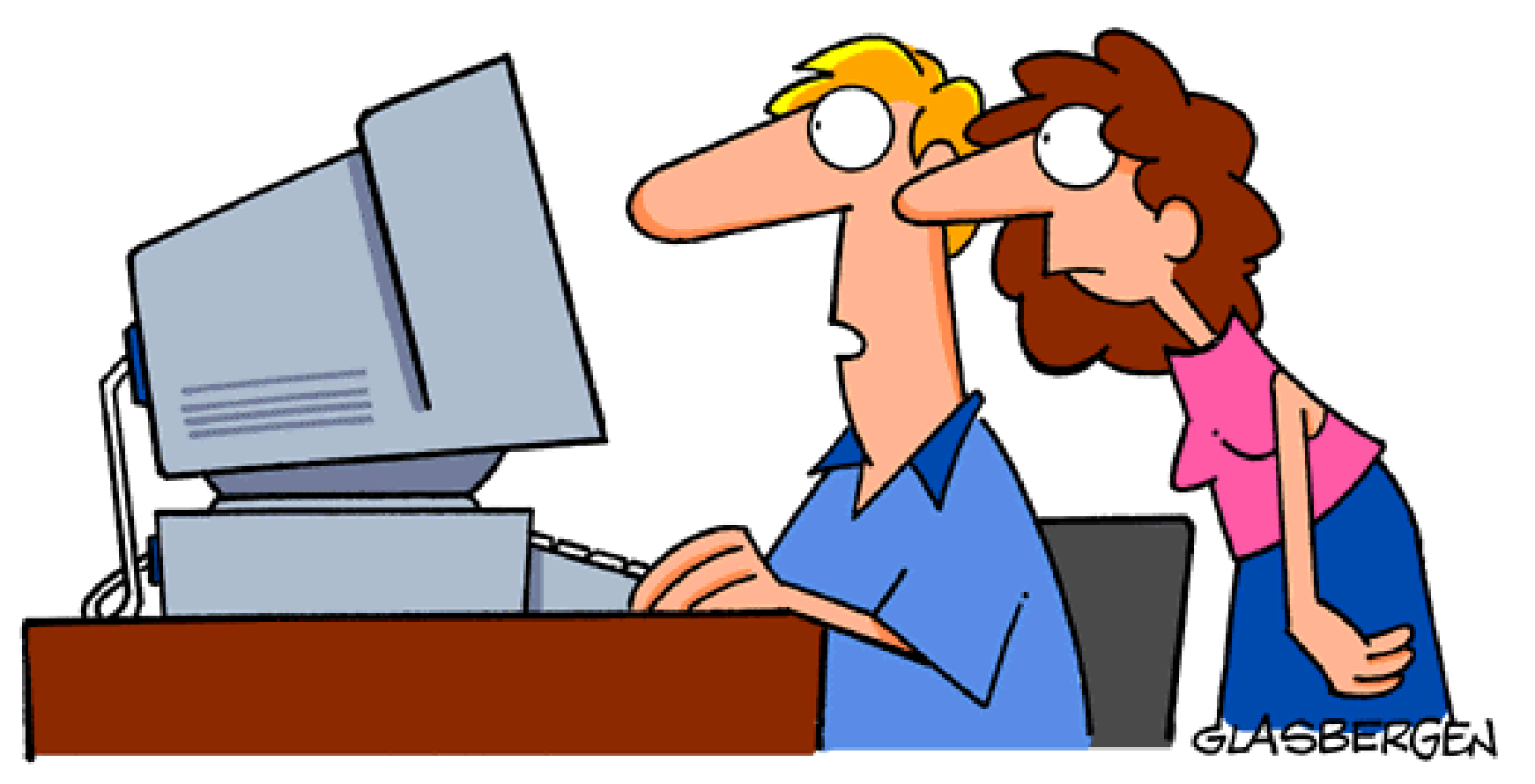

# "THE COMPUTER SAYS I NEED TO UPGRADE MY BRAIN<br>TO BE COMPATIBLE WITH ITS NEW SOFTWARE."

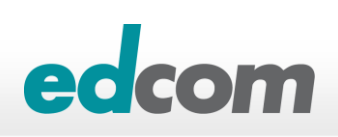

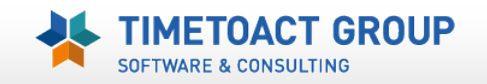

# **ST Migraton 2 LDAP - Überlegungen**

**"Awareness Lookup" zwischen zwei verschiedenen Community Server (LDAP vs. Domino) ist aufgrund der unterschiedlichen Namen ebenfalls nicht möglich**

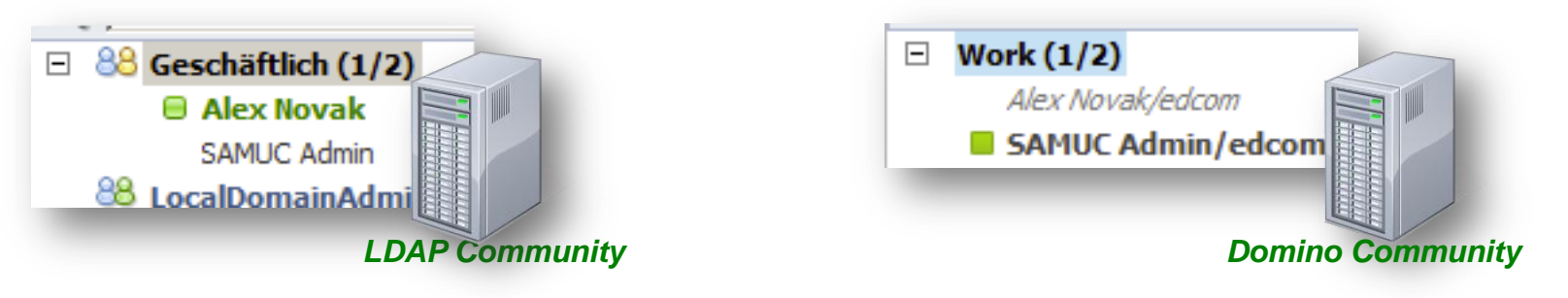

- ▶ AdHoc Umstellung der Kontaktliste ist notwendig
- **Achtung**: VPUserinfo, stnamechange & stpolicy haben auf allen Sametime Server die gleiche Replica ID

40

Replica ID: C1257BAB:0947202E ODS version: 51

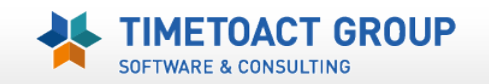

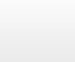

# **ST Migraton 2 LDAP – Checklist**

talk nerdy to me.

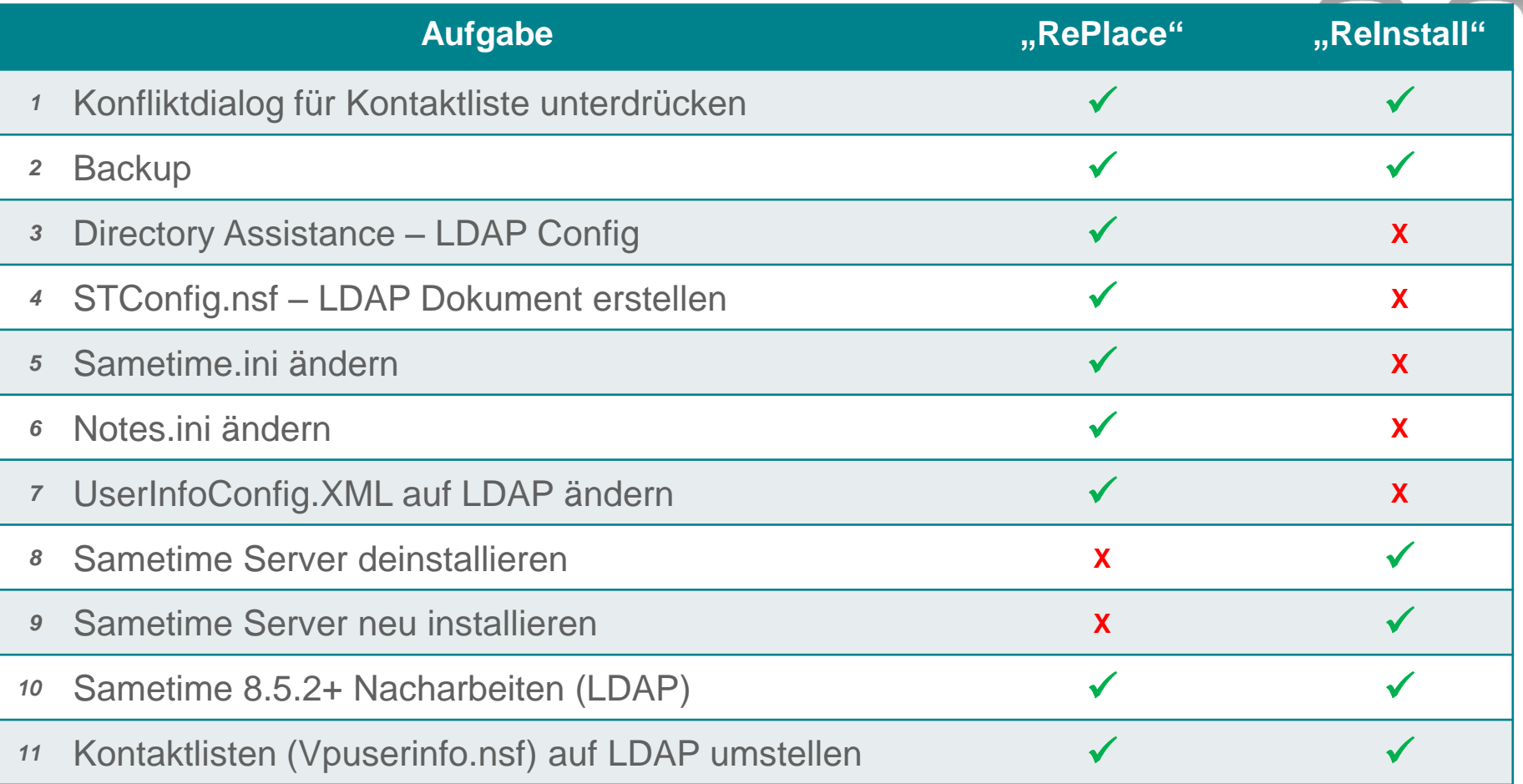

- **>** "RePlace": [Replacing the Domino Directory with an LDAP directory](http://www-10.lotus.com/ldd/stwiki.nsf/dx/Replacing_the_Domino_Directory_with_an_LDAP_directory_st852)
- **»** "ReInstall": [Migrating a Community Server from a Domino Directory to Domino LDAP](http://www-10.lotus.com/ldd/stwiki.nsf/dx/Community_Server_migration_from_native_Domino_to_Domino_LDAP)

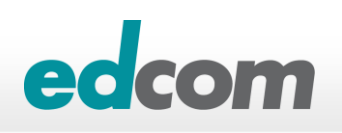

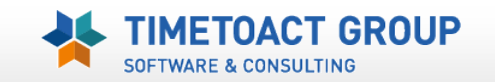

## **ST Migraton 2 LDAP** *Konfliktdialog (Buddylist) unterdrücken*

#### Sametime User Information **Storage Us Sametime Benutzer Kontaktliste**  $\overline{\mathbf{r}}$ delPrivacy CN=Andres getPrivacy CN=Andrea ▶ ST Community Server: vpuserinfo.nsf NameChange **CN=Andrea** personPrivacy CN=Andrea setPrivacv Client: buddylist.xml  $CM =$ Andrea set Visible CN=Andrea **Fill** Storage CN=Andrea </communities>  $CM-Andra<sub>2</sub>$ <contactList> <group expanded="true" name="Geschäftlich" type="private"> <user communityId="st2093949881" displayName="Alex Novak" id="CN=Alex Novak, 0=edcom"/> <user communityId="st2093949881" displayName="SAMUC Admin" id="CN=SAMUC Admin, 0=edcom"/> </group> <group communityId="st2093949881" expanded="true" id="CN=LocalDomainAdmins" name="LocalDomainAdmins" type="public"/> </contactList> </imClientConfig>

## **»** "buddylist" Konfliktdialog am Client unterdrücken

#### Managed-settings.xml

<setting name="showBuddyListConflictDialog" value="false" isLocked="true"/> <setting name="buddyListConflictPref" value="replaceLocal" isLocked="true"/> <setting name="showExternalModificationDialog" value="false" isLocked="true"/> </settingGroup>

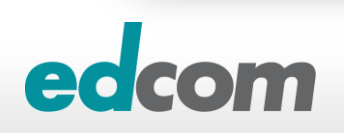

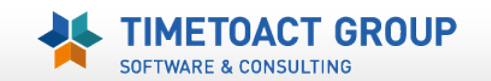

## **ST Migraton 2 LDAP** *Backup der Sametime Daten/Datenbanken*

#### **STAuths.nsf, STAutht.nsf**

- ▶ Secrets & Tokens Datenbank
- Authentifizierung für Sametime (via DB Replikation)
- **STCenter.nsf**  $\blacksquare$ 
	- Sametime Startseite
- *STConf.nsf*
	- ▶ Sametime Online Meetings

#### *STConfig.nsf*

- ▶ Sametime Konfiguration
- **STCs.nsf**
	- ▶ Sametime Reservierung (für Online Meetings vom Notes Client Kalender)
- **STLog.nsf**
	- ▶ Protokolldatenbank (Chat, Meetings, Statistik)
- **STNameChange.nsf**
	- Namensänderung für VPUserinfo.nsf

#### *STPolicy.nsf*

- ▶ Sametime Policy
- **STReg.nsf**
	- Selbstregistrierung für ST Benutzer
- **STSrc.nsf**
	- ▶ Sametime Resources (für Instant Meetings und ST Connect für Browser)

#### *VPUserinfo.nsf*

Kontaktlisten, Privacy Informationen, StatusMeldungn der Benutzer

#### *UserInfoConfig.XML*

- Business Card "servlet" Konfigurationsdatei
- *Sametime.ini*  $\blacksquare$ 
	- ▶ Sametime Konfiguration
- *Notes.ini*
	- ▶ Domino Konfiguration

#### *Oder FULL BACKUP (Domprog, Domdata)*

43

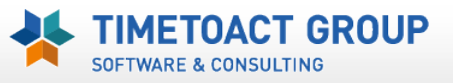

# **ST Migraton 2 LDAP "replace"** *Directory Assistance konfigurieren*

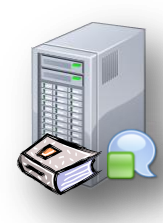

## **Directory Assistance (da.nsf) mit LDAP Verzeichnis/Server verbinden**

- Web Access auf LDAP Authentifizierung umstellen
- Nur notwendig wenn der Domino ST Server (names.nsf) andere User hat als das LDAP
- ▶ Laut IBM Empfehlung sollte das "lokale" Domino Adressbuch (NAMES.NSF) leer sein (eigene Domäne)
	- "*Leaving the local address books non-empty on the Community Server might cause Single Sign-On issues and slower Domino server initialization and shutdown, but the basic Sametime functionality should not be affected*"
- NOT SUPPORTED BUT WORKS !!
	- Sametime = LDAP Server (Performance Leaks)

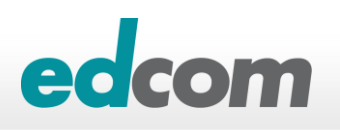

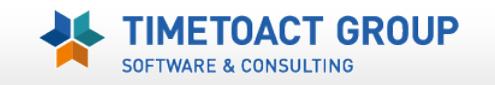

# **ST Migraton 2 LDAP "replace"** *Stconfig.nsf anpassen*

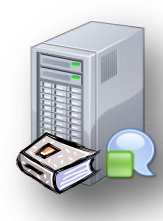

- **LDAP Dokument erstellen**
- **LDAP Filter anpassen**  *8.5.2 = ObjectguID für Personen & Gruppen hinzufügen* ▶ cn, givenname, uid, displayname, ObjectguID=dominoUNID  $\rightarrow$  Objectclass = organizationalPerson (8.5.x)  $\rightarrow$  inetOrgPerson (8.5.2)
- **Details → siehe Nacharbeiten ....**

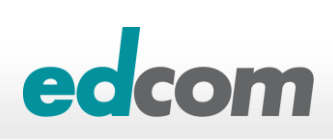

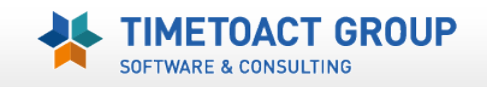

## **ST Migraton 2 LDAP "replace"** *Sametime/Notes.INI anpassen*

#### **Sametime.ini**

[Debug] **ST\_LDAP\_BROWSE\_ENABLED=1 VPDIR\_IGNORE\_BROWSE=0**

*(Verzeichnissuche für LDAP muss aktiviert werden – ansonsten inaktiv)*

[Directory] **DirectoryType=LDAP** *(vorher DOMINO)*

[Policy] **POLICY\_DIRECTORY\_BB\_IMPL**=com.ibm.sametime.policy.directorybb.ldap.DirLdapBlackBox *(vorher POLICY\_DIRECTORY\_BB\_IMPL=com.ibm.sametime.policy.directorybb.notes.DirNotesBlackBox)*

#### **Notes.ini**

**SametimeDirectoryType=LDAP** *(vorher DOMINO)*

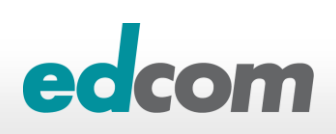

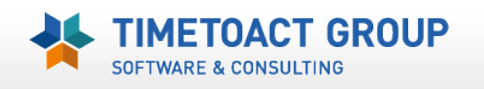

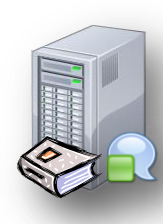

## **ST Migraton 2 LDAP "replace"** *"Business Card" Datei ändern*

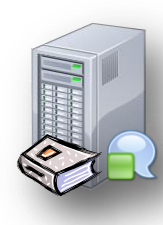

### **"Business Card" Datei UserInfoConfig.XML**

- Werte in der UserInfoConfig.xml auf LDAP umstellen
- Vorgabewerte von IBM kopieren/download*[Reconfiguring](http://www-10.lotus.com/ldd/stwiki.nsf/dx/Reconfiguring_the_UserInfo_servlet_after_switching_from_Domino_to_LDAP_st852) [the UserInfo servlet](http://www-10.lotus.com/ldd/stwiki.nsf/dx/Reconfiguring_the_UserInfo_servlet_after_switching_from_Domino_to_LDAP_st852)  [after switching from Domino to LDAP](http://www-10.lotus.com/ldd/stwiki.nsf/dx/Reconfiguring_the_UserInfo_servlet_after_switching_from_Domino_to_LDAP_st852)*

- Sametime Business Card Configuration aufrufen und nochmals speichern
	- SSC oder in ST Web Administration

```
<UserInformation>
<ReadStConfigUpdates value="true"/>
<Resources>
<Storage type="LDAP">
<StorageDetails HostName="hera.haifa.ibm.com" Port="389"
                                                          UserName=""
Password="" SslEnabled="false" SslPort="636" BaseDN=""
                                                        Score="2"SearchFilter="
(& (objectclass=organizationalPerson)(|(cn=%s)(givenname=%s)(sn=%s)
(max1 = Xs))"/>
           the Storage at ils tes to support at then
```
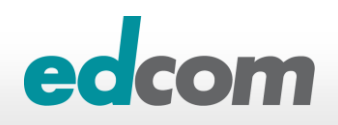

## **ST Migration 2 LDAP** "reinstall" *Sametime deinstallieren*

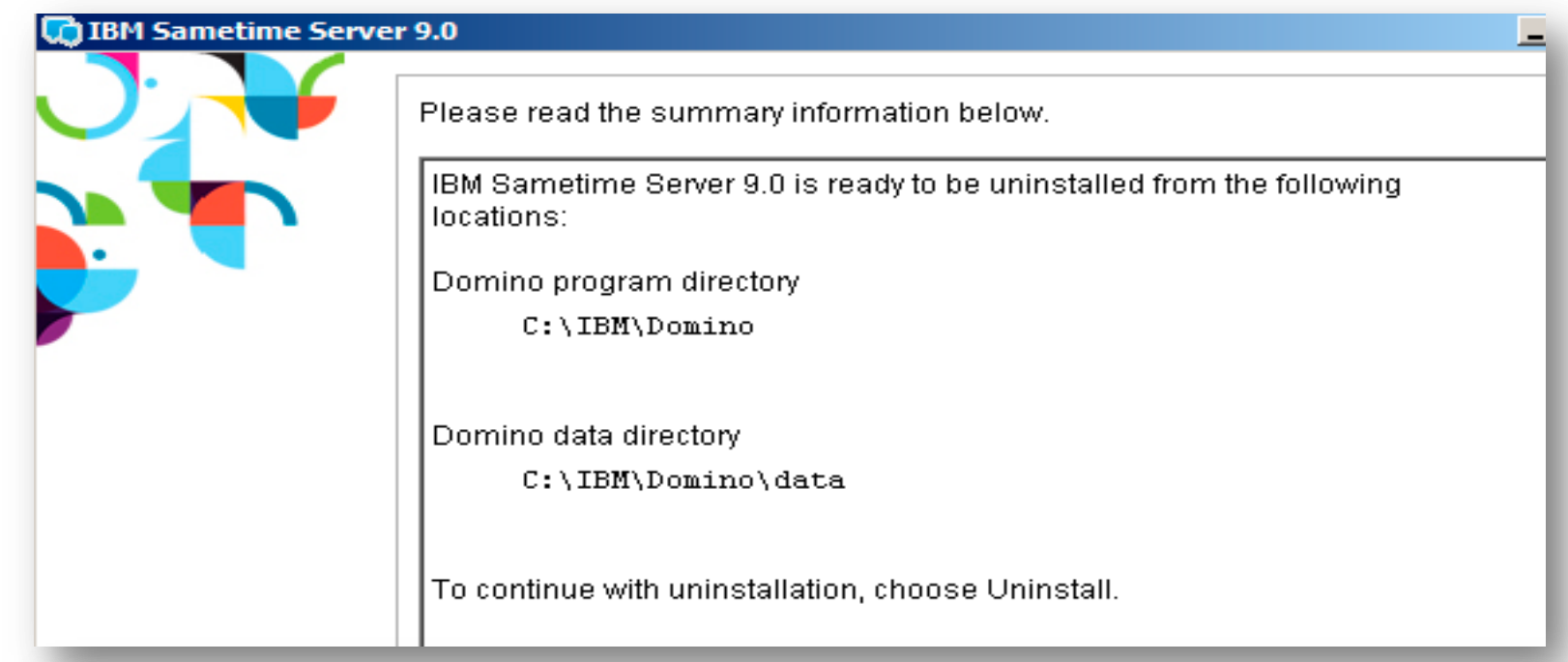

#### **IBM Sametime Server 9.0**

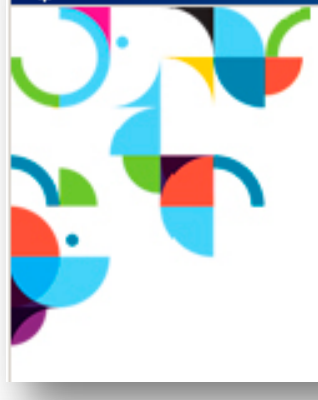

Please read the summary information below.

The InstallShield Wizard has successfully uninstalled IBM Sametime Server 9.0. Choose Finish to exit the wizard.

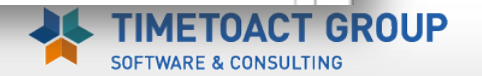

 $\Box$  $\Box$  $\times$ 

# **ST Migration 2 LDAP** "reinstall" *Sametime neu installieren*

## **Neu Installation**

- Mit/ohne SSC
- LDAP ...
- ▶ Tunneling ...
- ▶ V8.5
	- SlideShare Server ...
	- "Classic Meeting"

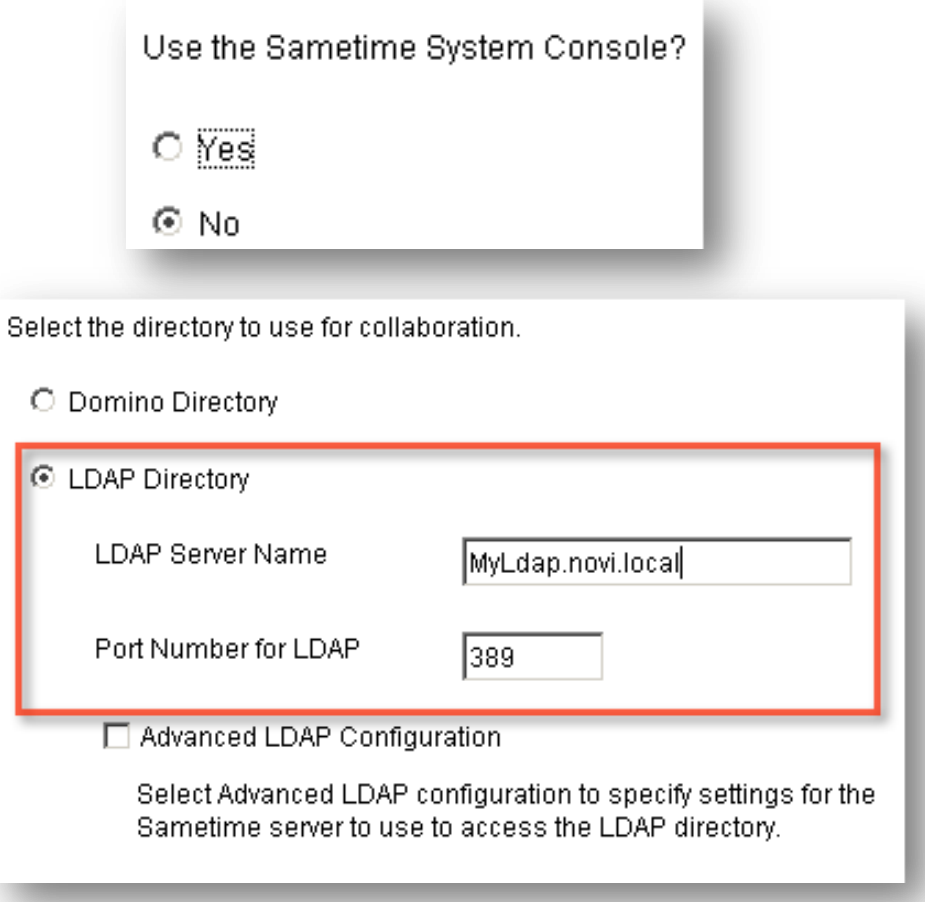

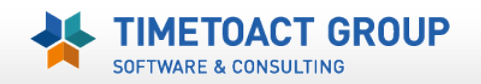

## **ST Migration 2 LDAP** , reinstall/replace" *Server Nacharbeiten Sametime.ini*

#### **Eintrag: VP\_Security\_Level**

- $\sqrt{V}$  Vorgabewerte Sametime 8.5  $= 7000$
- $\triangleright$  Vorgabewerte Sametime 2.5 bis 8.0  $= 25$
- ▶ Notes Basic Sametime Client (NIM) = 6510
- ▶ Problem wenn zwei (oder mehr) Server unterschiedliche Werte haben
	- I StCommunity *Rejecting server* 192.168.87.42 reported security level=6510
	- **I StCommunity** *Rejecting server* 192.168.87.42 reported security level=6510
- ► LEVEL (z.B. 6510) für Awareness Community anpassen
	- **I StCommunity** *Logged* in to server 192.168.87.41

### **Eintrag: ST\_COMMUNITY\_ID=MyST**

**Eintrag: ST\_RESOLVE\_WHITELIST=\*.edcom.de, \*.timetoact.de**

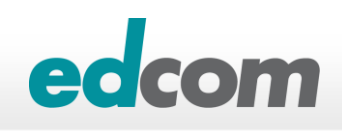

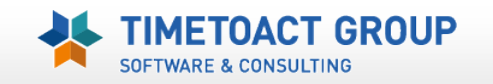

## **ST Migration 2 LDAP** , reinstall/replace" *Server Nacharbeiten*

- **Umleitung von Classic Meeting (HTTP Service) auf den neuen Meeting Websphere Server**
	- ▶ ST Community Server
		- Sametime.ini: [Config] VPMX\_HTTP\_REDIRECT\_ENABLE\_RELATIVE=0
		- » Redirect URL: /stconf.nsf/frmConference\*→ http://meetinghost/stmeetings/\*
	- ▶ ST Meeting Konfiguration (in der SSC)
		- restapi.migrationUrl=http://stcommunity.edcom.local
	- *[Setting up URL redirects to migrate meetings](http://www-10.lotus.com/ldd/stwiki.nsf/dx/Setting_up_URL_redirects_to_migrate_meetings_st852)*

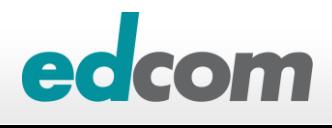

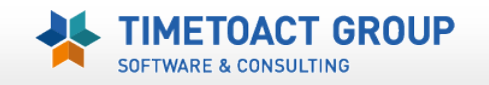

## **ST Migration 2 LDAP** "reinstall/replace" *Server Nacharbeiten für Domino LDAP*

**LDAP Filter erweitern (Sametime Anmeldung)**

- **★ dominoUNID** = Notes Doc ID des Personendokumentes (Neu seit 8.5.2)
- $\triangleright$  displayname = Notes hierachische Name (cn/ou/o/c)
- $\triangleright$  uid = Kurzname / Shortname
- MyField (z.B. Personalnummer) = eigenes Feld im LDAP (muss im LDAP Schema existieren) Al
- *Search filter for resolving person names (Namenssuche)*
	- (&(objectclass=inetOrgPerson)(|(displayname=%s\*)(uid=%s\*)))
	- *%s\* (STERN) bedeutet das ab der ersten Zeichneingabe gesucht wird minimale Zeichenangabe wird vom LDAP Server vorgegeben*

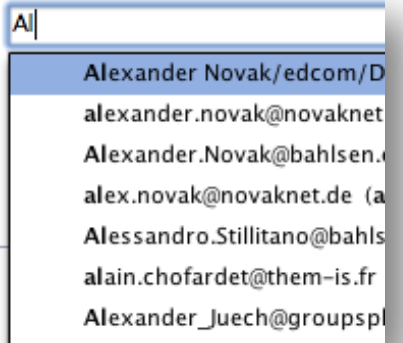

#### *Search filter to use when resolving a user name to a distinguished name (Authentifzierung)*

(&(objectclass=inetOrgPerson)(|(displayname=%s)(dominoUNID=%s)(uid=%s)))

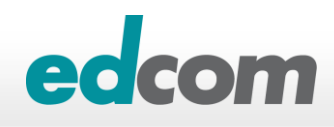

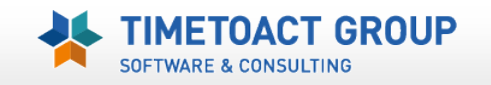

## **ST Migration 2 LDAP "reinstall/replace"** *Server Nacharbeiten für Domino LDAP*

**Je nach Notesversion gibt es Probleme mit der Awareness Darstellung im Notesclient**

Fw: Using the Lotus Notes single user to m

- Alexander Novak to: Alexander Novak
- Alexander Novak/edcom/DE
	- Alexander Novak/edcom/DE@TIMETOACT,

**SOFTWARE & CONSULTING** 

**Lösung: Notesnamen (kanonisch) in die Suchfilter aufnehmen**

**Am Notes Client** 

- ▶ Notes.ini: IM\_USE\_CANONICAL\_NAME=1
- com.ibm.collaboration.realtime.community/ useCanonicalNamesOverride=3
- **Am Sametime Server** *(Best Practice !)*
	- LDAP Search filter for resolving person names (lookup): (displayname=%s\*)

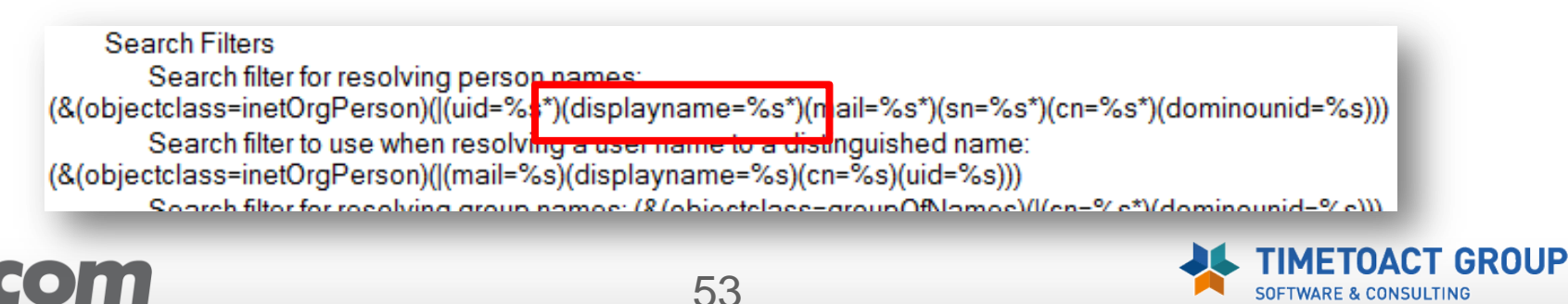

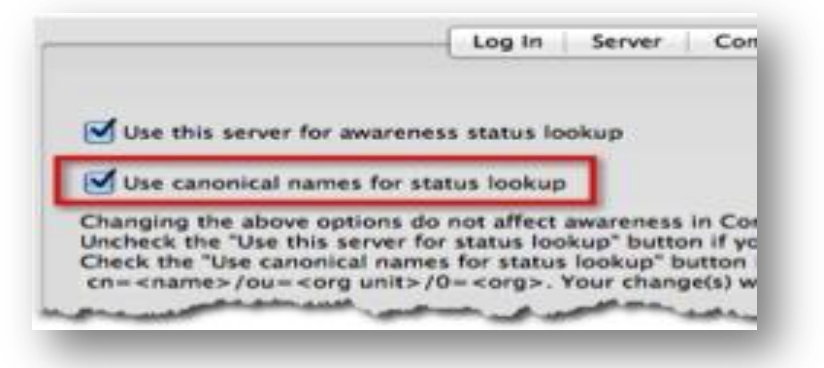

## **ST Migration 2 LDAP "reinstall/replace"** *Server Nacharbeiten für Domino LDAP*

#### **Sametime Homeserver Feld muss bei Bedarf gesetzt werden** betore storing in your mailfile:

Leitet Benutzer immer auf Homeserver um

- $\triangle$  LDAP Feld = sametimeserver
- LDAP Dokument in Sametime (stconfig.nsf)

Attribute used to distinguish between two similar person names: 1 a Attribute of the person entry that defines the person's e-mail address: F mail The person object class used to determine if an entry is a person: ForganizationalPerson

#### **Groups**

Attribute used to distinguish between two similar group names:  $F_{\text{in}}$ The attribute of the group entry that defines the group's name:  $\Gamma$  cn. Attribute in the group object class that has the names of the group members:  $\mathbb{F}$  member  $\mathbb{F}$ The group object class used to determine if an entry is a group:  $\mathbb{F}$  group Of Names  $\mathbb{F}$ 

#### **Home Server**

Name of the Home Server Attribute: F SametimeServer

Membership

GroupMembership:  $\sqrt{\Gamma}$  (& (objectclass=groupofnames) (member=%s)) a BaseMembership: F

#### Collaboration

Instant messaging server: "chat.munich.novi.local.nom

#### naildomain=HIAMS—EU ilserver=CN=HASE-MAIL01.0=HASE sametimeserver=CN=XXXX

httppasswordchangedate=20121025114024Z

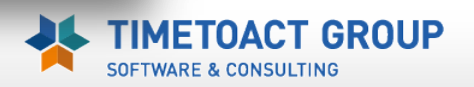

## **ST Migration 2 LDAP** *Kontaktlisten umbenennen*

### **Domino und HTTP starten**

- STADDIN aus Notes.ini entfernen
- keine IM Funktion bis Namechange abgeschlossen ist

### **dom2LDAPMig.csv erstellen und ....**

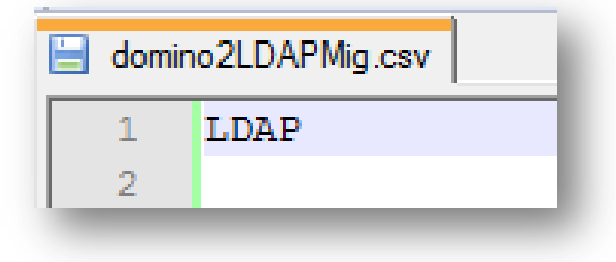

## **... in stnamechange.nsf importieren**

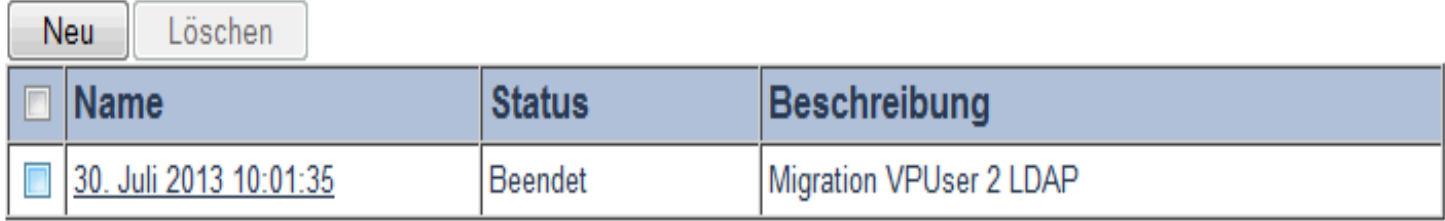

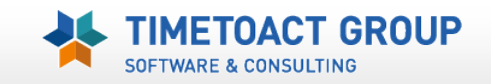

## **ST Migration 2 LDAP** *Kontaktlisten umbenennen*

## **Sametime Namechange Tasks starten**

- …\domprog\stnamechange ...\domprog ...\domdata
	- *Offline (zumindest ST Services/HTTP dürfen nicht laufen)*
- ▶ Erstellt Backup der "alten" VPUserinfo.nsf
	- ...\domdata\vpuserinfo.nsf123456789
- Kontrolle der Migration
	- ...\domprog\Trace\ name\_change\_summary\_report<data>.log

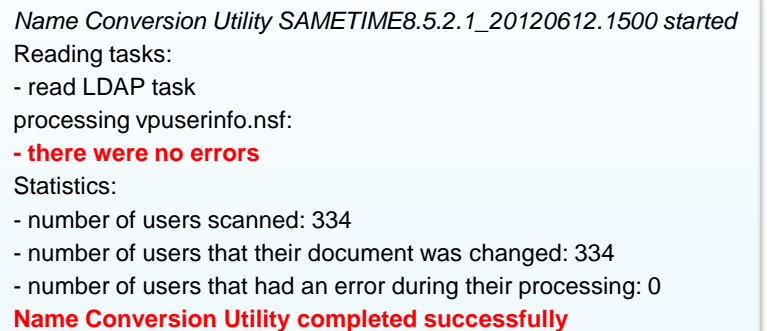

#### Kopie der LDAP – VPUSERINFO erstellen und für Kontaktlist

RESTORE aufheben

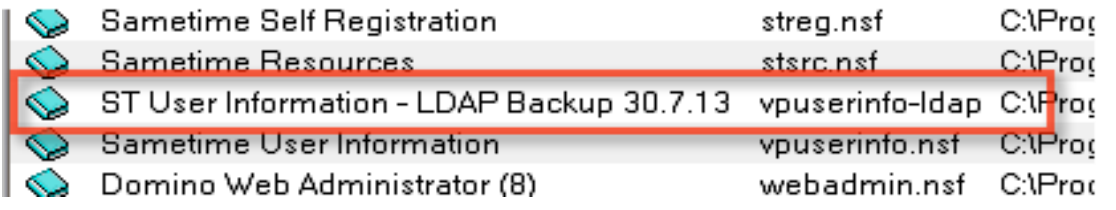

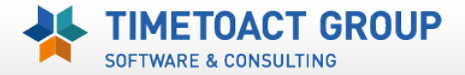

# **ST Migration 2 LDAP** *Kontaktlisten Debugging*

## **Sametime.ini – erstellt ein Trace/debug.log**

[Debug] VP\_NCSA\_TRACE=1 [Config] NC\_LOCAL\_CONVERSION=1

## **NameChange Erweiterungen – ST 8.5.2**

NameChange Export Funktion der Sametime Kontaktlisten

CSV Task "REPORT"

- ConvertStorage\_<date>.csv → Kontaktliste
- ConvertPrivacy <date>.csv  $\rightarrow$  Privacy & alert me
- 

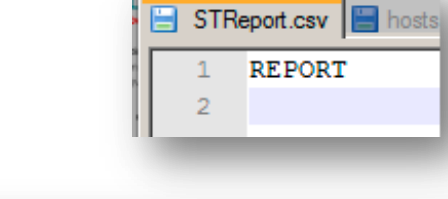

E ConvertStorage\_130921\_1614.csv E STReport.csv E hosts E com.ibm.collaboration.realtime.imhub.prefs E Sametime\_20130914.log

58

#### "ST user id", "classic contact list", "classic alert me list", "XML contact list", "XML alert me list"

- $\overline{2}$ "CN=SAMUC Admin/O=edcom", "[CN=SAMUC Admin/O=edcom; SAMUC Admin/edcom, ][CN=Alex Novak/O=edcom; Alex Novak/
- "CN=Alex Novak, O=edcom", "[CN=Alex Novak, O=edcom; Alex Novak, ][CN=SAMUC Admin, O=edcom; SAMUC Admin, ][CN=Lo 3
- "CN=SAMUC Admin, O=edcom", "[CN=SAMUC Admin, O=edcom; SAMUC Admin, ][CN=Alex Novak, O=edcom; Alex Novak, ]", ""

#### ▶ [Name Change tool is available with enhanced reporting features](https://www-304.ibm.com/support/docview.wss?uid=swg21469735)

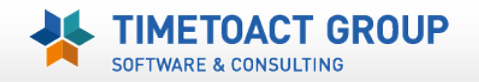

## **ST Migration 2 LDAP** *Kontaktlisten Debugging*

## **NameChange Erweiterungen – ST 8.5.2**

- CSV Task "REPLACE\_HOST"
- Umzug auf neuen ST Server
- ▶ name change fix **GMOH-8LPBE4**

#### REPLACE\_HOST

"OldCommunityHost1.com", "Newcommunityhost.com" "OldCommunityHost2.com", "Newcommunityhost.com" "OldCommunityHost3.com", "Newcommunityhost.com" "OldCommunityHost4.com", "Newcommunityhost.com"

## **NameChange Erweiterungen – ST 9**

- CSV Task "RESOLVE" (Sametime 9 ONLY)
	- ▶ Ersetzt Feld "ST user id" durch directory user id
	- ▶ Keine Namechange Task mehr wg. User Rename
	- "CN=Alex Novak, O=edcom" >>> "A45F0A5C5B04E536C1257BB7004261BB"

CN=Alex Novak,O=edcom dominounid=A45F0A5C5B04E536C1257BB7004261BB

- ConvertStorage\_130921\_1614.csv | STReport "ST user id", "classic conta  $\overline{2}$ "CN=SAMUC Admin/O=edcom", " "CN=Alex Novak, O=edcom", "[( 3
	- "CN=SAMUC Admin, O=edcom", "|

**WARE & CONSULTING** 

GROUP

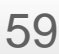

#### • IBM Directory Server: ibm-entryUUID

- Domino® LDAP: dominounid
- Novell Directory Server (NDS): guid
- · SunOne: nsuniqueid
- Active Directory: objectGUID

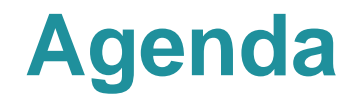

## **IBM Sametime 8.5.x Komponenten**

## **LDAP Basics**

- **Verteilung der Sametime Einstellunge (Vorbereitung)**
- **Umstellung ST Community Server auf LDAP**

# **Praktische Erfahrungen und Tipps** Policy, Business Card, LDAP Performance

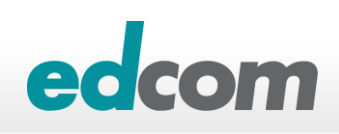

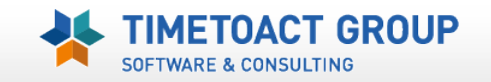

# **Sametime Communtiy Server** *ST Policy*

**Sametime Richtlinien werden alle 60 Min. beim Client ausgelesen und ggfls aktualisiert** (oder beim Client Start)

#### **Ohne SSC Anbindung**

- ..\domdata\**STpolicy.nsf**
- **Sametime.ini**

[Policy] POLICY\_DB\_BB\_IMPL=com.ibm.sametime.policy.databasebb.Notes.Db**Notes**BlackBox

#### **Mit SSC Anbindung**

- ..\domprog\**Policies.user.XML**
- **Sametime.ini**

[Policy] POLICY\_DB\_BB\_IMPL=com.ibm.sametime.policy.databasebb.xml.Db**Xml**BlackBox

*[Understanding, configuring and troubleshooting Sametime](https://www-304.ibm.com/support/docview.wss?uid=swg21245232) [policies](https://www-304.ibm.com/support/docview.wss?uid=swg21245232)*

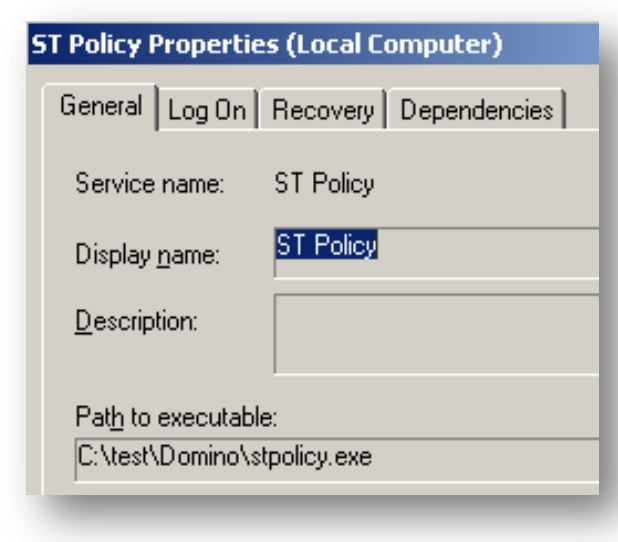

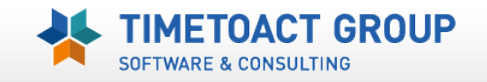

# **Sametime Communtiy Server** *ST Policy*

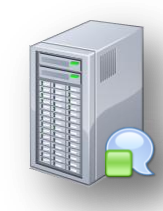

**Richtlinien in der SSC dürfen keine Sonderzeichen im Titel enthalten, da sonst die Synchronisation zwischen Community Server und Sametime System Console nicht mehr funktioniert.**

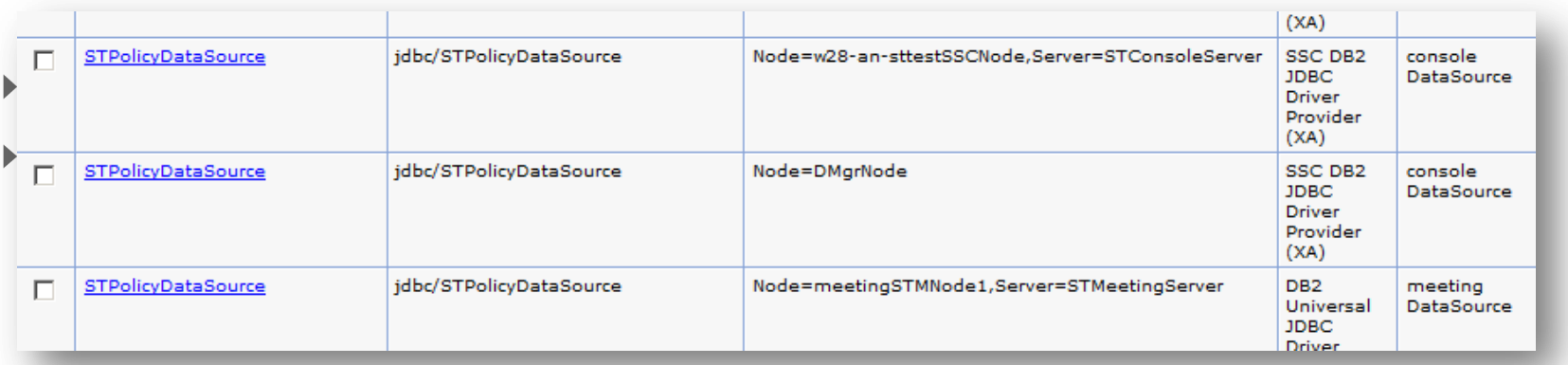

#### **Policy Debug (Sametime.ini)**

 $\triangleright$  [Debug]

POLICY\_DEBUG\_LEVEL= 1 / 3 / 5 (all messages) ST\_POLICY\_NOTES\_GROUPS=1

▶ Protokolle: ...\Domprog\TRACE\STPolicy\*.txt

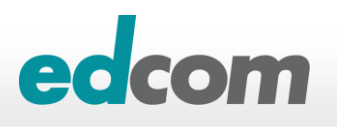

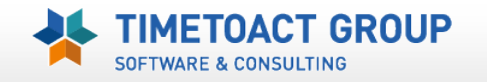

# **Sametime Community Server** *Business Card*

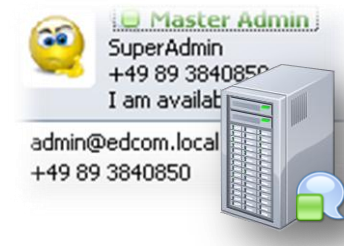

- **In der Business Card Funktion können Benutzer Bilder zugewiesen werden**
	- Domino: image/jpeg
	- LDAP: jpeg/binary
	- Foto darf max 45 kb sein und das Format **.gif / .jpeg**

#### **Dual Repository**

- Textwerte aus LDAP, **Bilder** aus einer Notes Datenbank
- *[Configuring a dual repository with LDAP and a custom application](http://publib.boulder.ibm.com/infocenter/sametime/v8r5/index.jsp?topic=/com.ibm.help.sametime.v85.doc/admin/st_adm_buscard_dualreposldapcustom_t.html)*
	- *Storage type="NOTES\_CUSTOM\_DB"> <StorageDetails DbName="bcard.nsf " View="viewPerson"/> <Details>*

 *<Detail Id="Photo" FieldName="fldPhoto" Type="image/jpeg" />*

- *</Details>*
- *</Storage>*

*<BlackBox type="NOTES\_CUSTOM\_DB" name="com.ibm.sametime.userinfo.userinfobb.UserInfoNotesCustomBB" MaxInstances="4"/>*

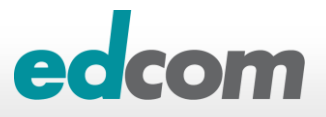

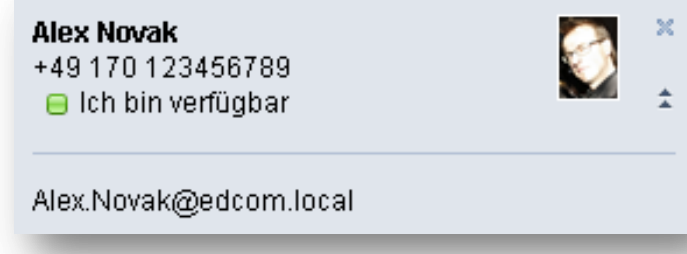

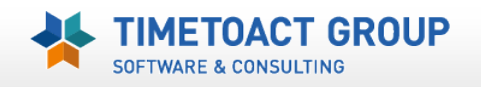

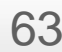

# **Sametime Community Server** *Business Card*

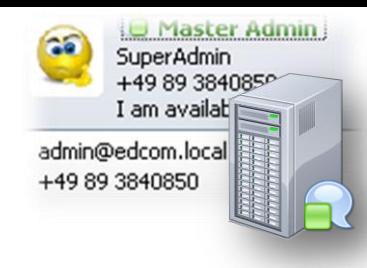

- **Business Card Debug (Sametime.ini)**
	- $\triangleright$  [Debug] USERINFO\_OLICY\_DEBUG\_LEVEL= 1 / 3 / 5 (all messages)
	- Protokolle
		- …\domprog\trace\UserInfo\_091021\_1818.txt for the UserInfo Server Application
		- ...\domprog\trace\UserInfoHTTP\_091231\_2240.txt for the UserInfo servlet
- http://servname/servlet/UserInfoServlet?operation=3&setid=1&userId= cn=Alex%20Novak,O=edcomloc
	- ▶ %20 deklariert Leerzeichen
	- Ergebnis sollten die userinfo Daten sein

**Alex Novak** +49 170 123456789 **■** Ich bin verfügbar

Alex.Novak@edcom.local

 $\langle$ userinfo $\rangle$ 

- <user id="cn=Alex Novak.O=edcomloc">
- + <field name="Photo" type="image/jpeg"></field> <field name="Name" type="text/plain">Alex Novak</field> <field name="Company" type="" error="UNAVAILABLE"/>
- <field name="Title" type="" error="UNAVAILABLE"/>
- <field name="Telephone" type="text/plain">+49 170 123456789</field> <field name="MailAddress" type="text/plain">Alex.Novak@edcom.local</field> <field name="Location" type="" error="UNAVAILABLE"/>

-⁄user>  $$\sqrt$$ userinfo $>$ 

64

# **Sametime Proxy Server** *Business Card Photo*

#### **LDAP Resource – Feld PhotoURL (im Personendokument)**

- http://dom.novitest.local/stphoto/anovak@edcom.de.jpg
- Anpassung der UserInfoConfig.xml

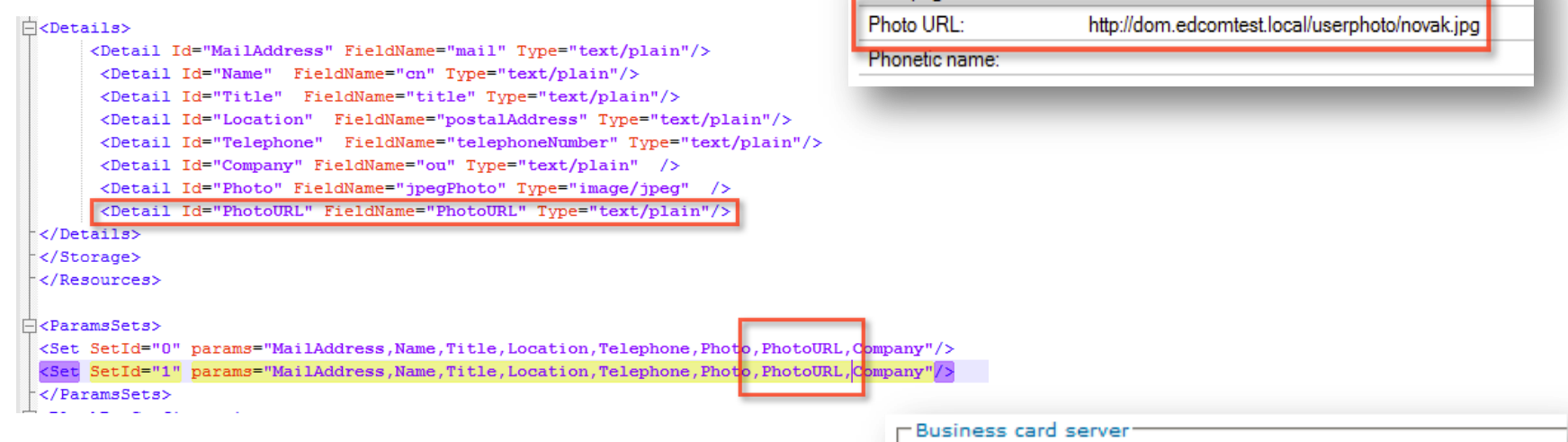

#### **IBM Connection Profiles (SSO required)**

http://share.novitest.local/profiles

Calendar domain: Web page:

Specify the server to use for client business card data:

- C Sametime Proxy Server
- **Lotus Connections Server** 
	- \*Lotus Connections Server URL:

http://share.novitest.local/profiles

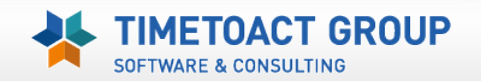

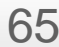

## **Sametime Meeting Server** *Business Card Photo*

#### **HTTP Resource**

- http://dom.novitest.local/stphoto/anovak@edcom.de.jpg
- Meeting Configuration
	- $\rightarrow$  userInfoRedirect = true
	- $\rightarrow$  userInfoUrlTemplate = http://dom.novitest.local/stphoto/{0}.jpg

#### **IBM Connection Profiles (SSO required)**

- http://share.novitest.local/profiles
- Meeting Configuration
	- $\rightarrow$  userInfoRedirect = true
	- userInfoUrlTemplate = http://share.novitest.local/profiles
- ▶ IBM Connection Profiles Test URL
	- http://share.novitest.local/profiles/photo.do?email=anovak@edcom.de

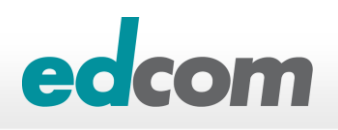

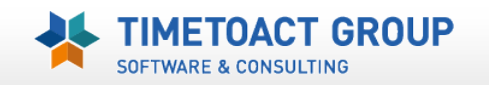

## **Sametime LDAP Performance** *Domino LDAP Server Tuning*

## **Notes.ini**

LDAPCache 256MB für Domino LDAP

- LDAP\_QRCACHE\_SIZE=268435456
- **NLCACHE SIZE=268435456**
- LDAPMaxWorkerThreads=80
- LDAPCache 500MB für Domino LDAP mit viel verfügbaren Memory
	- LDAP\_QRCACHE\_SIZE=536870912
	- NLCACHE\_SIZE=536870912
	- LDAPMaxWorkerThreads=120

#### **[Domino LDAP configuration and performance optimization](http://www-10.lotus.com/ldd/stwiki.nsf/dx/Community_Server_migration_from_native_Domino_to_Domino_LDAP)**

**[Optimizing Name Lookup: Sametime server](http://www-10.lotus.com/ldd/stwiki.nsf/dx/Optimizing_Name_Lookup_Sametime_server)**

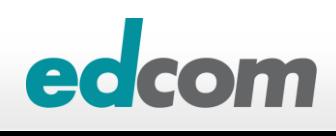

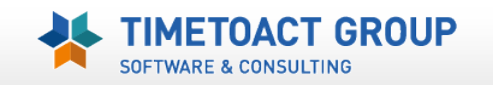

## **Sametime LDAP Performance** *Sametime LDAP Lookup Tuning*

## **Sametime.ini**

#### ST\_DB\_LDAP\_KEEPALIVE\_INTERVAL *(default = 1 Minute)*

The KEEPALIVE parameter defines the duration (in minutes) to wait while keeping alive messages that are sent by the Sametime Community server on idle LDAP connections.

#### ST\_DB\_LDAP\_RESPRAY\_INTERVAL *(Minuten / default = 0/Disabled)*

- Intervall in der eine LDAP Verbindung "dropped" und wieder "re-established" wird
- Sinnvoll bei LDAP Zugriffen via Loadbalancer (wenn LDAP Service ist down)
- **ST\_DB\_LDAP\_CONNECTIONS\_NUMBER** 
	- *Default = eine Verbindung pro Modul (Ausnahme: STAuthenication.dll = zwei Verbg.)*
	- Definiert die gleichzeitigen (concurrent) Verbindungen vom ST Server zum LDAP Dienst pro Sametime Modul (siehe Bild); Konfig in der stconfig.nsf

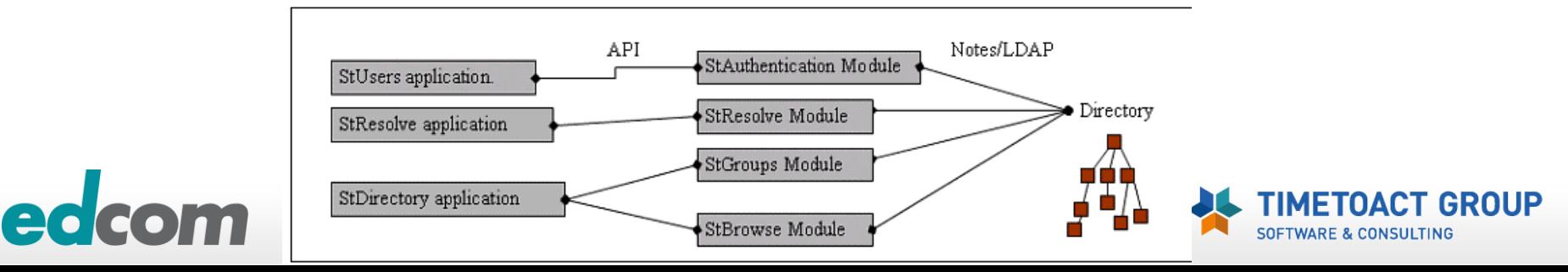

## **Sametime LDAP Performance** *Sametime LDAP Lookup Tuning*

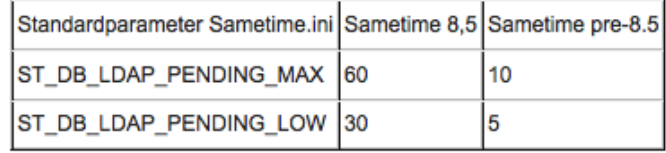

## **Sametime.ini**

- ST\_DB\_LDAP\_PENDING\_MAX *(default ST8.5 = 60)*
	- Definiert die maximale Anzahl der wartenden LDAP Anfragen pro Verbindung
- ST\_DB\_LDAP\_PENDING\_LOW *(default ST8.5 = 30)*
	- ▶ Wird "PENDING MAX" Wert erreicht, werden solange KEINE LDAP Anfragen geschickt bis diese unter den "PENDING LOW" Wert fallen (<30)

#### ST\_DB\_LDAP\_SSL\_ONLY\_FOR\_PASSWORDS *(default = DISABLED)*

Verwendet SSL Verbindung NUR für die LDAP Authentifizierung; andere LDAP Anfragen sind unverschlüsselt (authorize-resolve, resolve, browse, and group content).

#### ST\_DB\_LDAP\_SSL\_SERVER\_TIMELIMT *(default = 600 Sekunden)*

- Maximales Zeitlimit für einen LDAP Request und dessen Antwort
- Zeitlimit Einstellungen auch am LDAP Server beachten (geringste gewinnt)
- ST\_DB\_LDAP\_MAX\_RESULTS *(default = 1000)*
	- Maximale Anzahl der LDAP SuchergebnissenThe default value is 1000.
- ST\_DB\_LDAP\_MIN\_WILDCARD *(default = 0 bzw. beim ersten Zeichen)*
	- Minimale Anzahl der LDAP Suchzeichen (Search A\*)

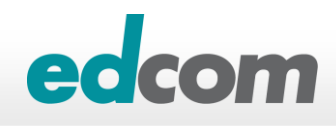

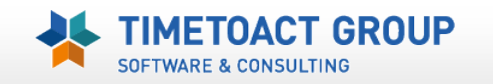

## **Sametime LDAP Performance** *Sametime LDAP Lookup Tuning*

#### **Vorgabewerte**

[Directory] ST\_DB\_LDAP\_CONNECTIONS\_NUMBER=1 ST\_DB\_LDAP\_KEEPALIVE\_INTERVAL=1 ST\_DB\_LDAP\_PENDING\_LOW=5 bzw. 30 (ST 8.5) ST\_DB\_LDAP\_PENDING\_MAX=10 bzw. 60 (ST 8.5) ST\_DB\_LDAP\_RESPRAY\_INTERVAL=0 ST\_DB\_LDAP\_MAX\_RESULTS=1000 ST\_DB\_LDAP\_MIN\_WILDCARD=0

#### **Empfehlung: Verbesserung der LDAP Performance**

[Directory] ST\_DB\_LDAP\_CONNECTIONS\_NUMBER=1 ST\_DB\_LDAP\_KEEPALIVE\_INTERVAL=1 ST\_DB\_LDAP\_PENDING\_LOW=30 ST\_DB\_LDAP\_PENDING\_MAX=60 ST\_DB\_LDAP\_RESPRAY\_INTERVAL=60 ST\_DB\_LDAP\_MAX\_RESULTS=100 ST\_DB\_LDAP\_MIN\_WILDCARD=3

#### **LDAP Debug (Sametime.ini)**

- [DEBUG] VP\_LDAP\_TRACE=1
- ▶ Protokolle: ...\Domprog\TRACE\STAuthentication\*.log

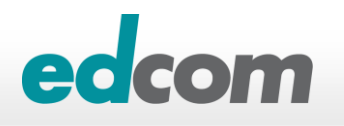

# **Samtime Client "hang"**

## **Notes 8.5.3 FP2 hängt beim Login in Sametime**

- SPR# ZSQN8WL65J
- Workaround: Disable automatic Login with Notesstart
- [Notes 8.5.3 Fix Pack 2 client with embedded Sametime hangs on startup](http://www-01.ibm.com/support/docview.wss?uid=swg21609409)
- [LO70788: SAMETIME CAUSES NOTES 8.5.3 HANG AT STARTUP](http://www-01.ibm.com/support/docview.wss?uid=swg1LO70788)
- ▶ [SPR # ZSQN8WL65J fixed in 9.0 release](http://www-10.lotus.com/ldd/fixlist.nsf/Public/70D1963FA1E05DDA85257B2C0041F1DF?OpenDocument)

## **Trojaner ????**

- Im Konkreten Kundenfall stürzte Notes 8.5.3 bei jeder Sametime Anmeldung SOFORT ab
- ▶ Vermutlich "doppelte" Zugriffe auf die Sametime Preferences (XML)

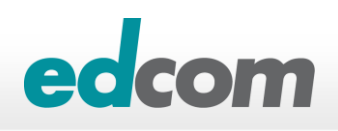

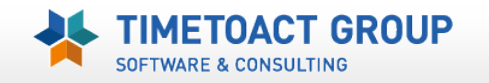

72

# **Sametime Resources**

**[Noviblog.net](http://www.Noviblog.net)**

**[Lotus Sametime Wiki](http://www-10.lotus.com/ldd/stwiki.nsf)**

## **[Lotus Sametime 8.5 Information Center](http://publib.boulder.ibm.com/infocenter/sametime/v8r5/index.jsp?topic=/com.ibm.help.sametime.v85.doc/welcome_85.html)**

**[Lotus Sametime Forum](http://www-10.lotus.com/ldd/stforum.nsf)**

**[Sametime BLOG](https://www-950.ibm.com/blogs/SametimeBlog/?lang=de)**

**ed** 

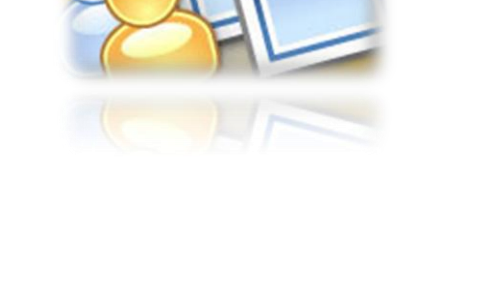

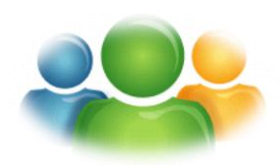

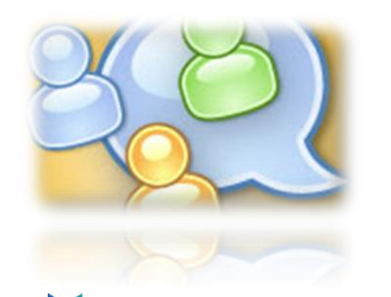

**SOFTWARE & CONSULTING** 

GROUP

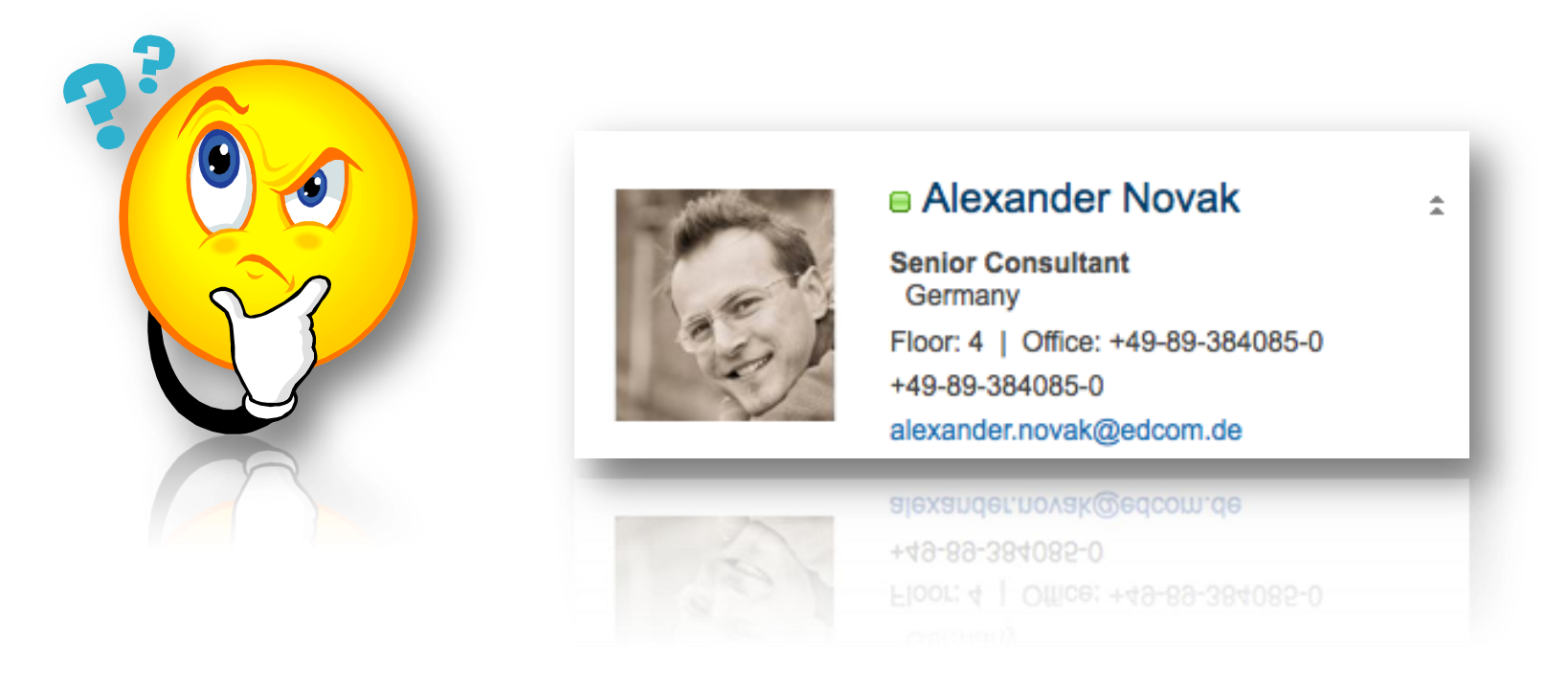

## **Beurteilung bitte nicht vergessen!**

## **IBM Sametime 8.5.x / 9.x Umstellung auf LDAP Authentifizierung**

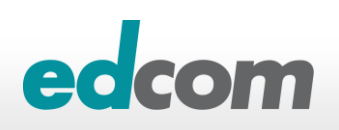

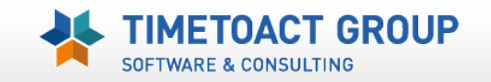